**681.5 Ж24**

> **У.К. Жалмагамбетова, О.А. Андреева**

# ДИПЛОМНОЕ ПРОЕКТИРОВАНИЕ

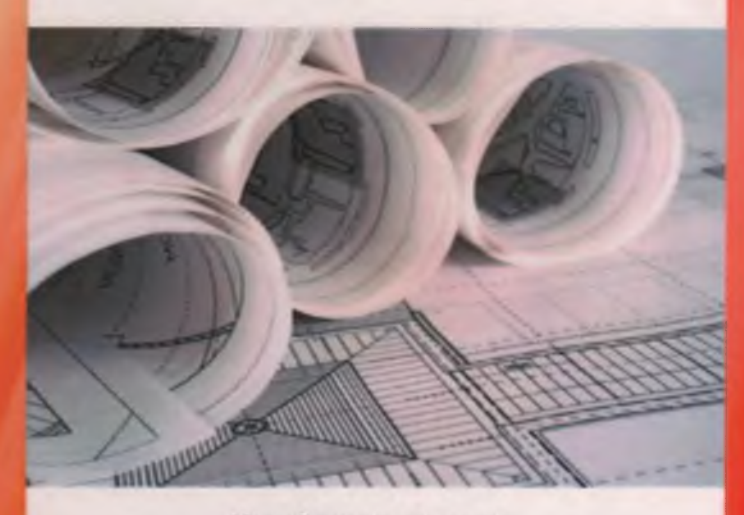

Методические указания для студентов специальности 5В0702 «Автоматизация и управление»

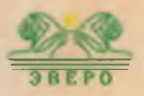

# У.К. Жалмагамбетова, О.А. Андреева

 $681.3$ <br>H 24

# **ДИПЛОМНОЕ ПРОЕКТИРОВАНИЕ**

Методические указания для студентов специальности 5В0702 «Автоматизация и управление»

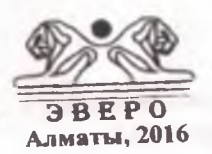

 $681, 5045$ 

УДК 378 **ББК 74.58** Л47

> *Рекомендовано к изданию учебно-методическим советом тсргетического факультета Павлодарского государственного университета им. С. Торайгырова*

# РЕЦЕНЗЕНТЫ:

**К.Н. Иванова** - доктор технических наук, профессор, чанедующий кафедрой электроэнергетики Инновационный Евразийский университет;

**А.Н. Новожилов** - доктор технических наук, профессор кафедры автоматизации и управления ПГУ им. С. Торайгырова.

### Д 47

Дипломное проектирование : методические указания для студентов специальности 5В070200 «Автоматизация и управление» / сост. : У.К. Жалмагамбетова, О. А. Андреева - Алматы: издательство «Эверо» 2016. - 108 с.

#### **978-601-310-348-8**

Методические указания предназначены для бакалавров специальности 5В070200 «Автоматизация и управление» и рассматривает особенности выполнения частей дипломного проекта, посвященных выбору элементов, расчету параметров системы регулирования технологического объекта и оформлению пояснительной записки.

*За достоверность материалов, грамматические и орфографические ошибки ответственность несут авторы и составители*

IЗВN 978-601-310-348-8

УДК 378 ББК 74.58

О Жалмагамбетова У.К., Андреева О.А., 2016 О Эверо, 2016

### **ВВЕЛЕНИЕ**

Рекомендуемая структура дипломного проекта специальности 5B070200 «Автоматизация и управление» включает главы:

1) описание технологического процесса;

2) выбор принципиальных технических решений;

3) исследование объектов автоматизации;

4) технические средства автоматизации.

Настоящее пособие преследует цель помочь студенту в написании главы 3, в которой выполняется расчет системы автоматического регулирования (САР).

Обычно в данной главе решаются вопросы математического описания объектов автоматизации (экспериментальные работы по получению данных для синтеза или аналитическое описание контуров регулирования), выбора алгоритмов основных функционирования регуляторов, синтеза робастной САР с использованием экспериментальной или аналитической модели, расчета устойчивости САР с оценкой запасов устойчивости и пнализа динамических характеристик с оценкой показателей качества регулирования.

Как правило, один лист графической части дипломного проекта представляет результаты расчета системы регулирования.

Все примеры использования программного продукта MATLAB фирмы MathWorks Inc. проверены для версии 7.12 (R2011a), в более ранних релизах программы могут отсутствовать отдельные функции или операторы.

# **1. ОБЩИЕ УКАЗАНИЯ ПО ДИПЛОМНОМУ ПРОЕКТИРОВАНИЮ**

#### **1.1 Содержание пояснительной записки**

Дипломное проектирование имеет целью развитие инженерных навыков при разработке систем автоматизации технологических процессов и производств на основе современных технических средств контроля и управления, блочно-модульного и агрегатного принципов их построения.

Дипломное проектирование является заключительным этапом обучения студента в вузе и имеет своей целью:

- выяснение подготовленности студента для самостоятельной работы в условиях современного производства;

- систематизацию, закрепление и расширение теоретических знаний и практических навыков, полученных студентом за время обучения;

- развитие у студента навыков самостоятельного решения комплекса инженерных задач, овладение им методикой исследования и экспериментирования.

Выполнение дипломных проектов должно осуществляться преимущественно на конкретных материалах проектноконструкторских, научно-исследовательских и производственных организаций, являющихся базой производственных и преддипломной практик, и исходить из реальных задач, стоящих перед производством. На производственных и преддипломной практиках студенты определяют уровень и объемы автоматизации производственных процессов, формируют технологические требования на автоматизацию, намечают совместно с производственниками принципиальные решения автоматизации технологических процессов на основе технико-экономического обоснования.

Основными направлениями по тематике курсового и дипломного проектирования могут являться:

- анализ работы и совершенствование (модернизация) существующих средств и систем автоматического контроля и управления параметрами и состоянием технологических процессов

и оборудования на основе изучения современных методов анализа и оптимизации статических и динамических свойств технических систем и современной элементной базы технических средств контроля и автоматизации;

ризработка новых средств и систем автоматизации для контроля и управления параметрами  $\mathbf{M}$ состоянием гелионогического оборудования и технологических процессов предприятий строительной индустрии, строительных, дорожных машин и гехнологического транспорта;

инализ и совершенствование существующих и разработка повых систем автоматизированного электропривода для основного и веномогательного оборудования предприятий строительной пилустрии,

разработка автоматизированных систем диагностики состояния и оценка надежности работы технических систем;

ризработка математических моделей, моделирование и оптими видия параметров объектов автоматизации и их систем управления;

ра тработка информационного и программного обеспечения для витоматизации процессов анализа, синтеза и проектирования средств и систем автоматизации по контролю и управлению технологическими процессами;

ри тработка технических средств обучения и методического обеспечения для использования их в учебном процессе по дисциплинам кафедры.

Общая структура разрабатываемого дипломного проекта включиет в себя пояснительную записку (ПЗ) и графическую часть. Пояснительния виниска включает в себя введение, технологический или научно-исследовательский (теоретическое обоснование, экспериментальная часть, применение ПЭВМ, патентный поиск) ра делы, основной раздел по автоматизации, экономический раздел, ри дел по безопасности жизнедеятельности, а также выводы и рекомендации, список литературы.

Во введении проекта студенту необходимо:

- осветить задачи создания систем автоматизации;

- рассмотреть и обосновать актуальность разрабатываемой гемы, указать ее место в решении общей задачи управления;

- охарактеризовать теоретический или прикладной характер<br>обатываемого проекта и отметить, по какому заданию разрабатываемого : проекта и отметить, выполняется проект (по заданию предприятия, НИИ, хоздоговору, госбюджетной тематике и др.);

- дать характеристику проекта в целом.

В первой главе необходимо осветить следующие вопросы:

- дать описание технологического процесса, реализуемого на конкретном виде технологического оборудования;

- дать обоснование необходимости автоматизированного контроля или (и) управления конкретными параметрами технологического процесса;

- привести требования к автоматизированным системам контроля или (и) управления, их достоинства и недостатки;

- сформулировать задачи по совершенствованию системы автоматизации на основе изменения ее структуры или введения новых элементов, либо использования новых методов проектирования и выбора оптимальных параметров настройки элементов автоматизации, повышающих эффективность ее работы.

Во второй главе «Выбор принципиальных технических решений» необходимо привести обоснование по выбору новой<br>структуры и элементов для модернизируемой системы и элементов для модернизируемой системы автоматизации.

В третьей главе «Исследование объектов автоматизации» необходимо:

- привести физическое и математическое описание решаемой с помощью ПЭВМ задачи, алгоритм ее решения и результаты расчета на ПЭВМ;

- привести расчеты по выбору параметров настройки тех элементов, у которых они не являются постоянными;

проанализировать устойчивость работы системы автоматизации, переходные процессы и другие характеристики, определяющие качество и надежность работы системы автоматизации.

В четвертой главе «Технические средства автоматизации» необходимо:

- для изменяемой части систем автоматизации разработать принципиальные схемы, и осуществить выбор технических средств для достижения поставленных задач автоматизации;

при использовании нестандартных дополнительных технических средств автоматизации привести соответствующие рисчеты по их проектированию и привязке к существующим плементам автоматизации;

при использовании стандартных дополнительных полнических средств автоматизации расчеты произвести только по их привятке к существующим элементам системы автоматизации.

В иономической части проекта приводятся расчеты техникоикономических ноказателей по эффективности использования модерии ируемой системы автоматизации по сравнению с существующей системой и решаются организационноиспомические вопросы по техническому обслуживанию и автоматизации и возможно по их эксплуитиции систем производству и сбыту.

В разделе безонасности жизнедеятельности разрабатываются мероприятия по охране труда и экологии, связанные с техническим пилуживанием и эксплуатацией модернизируемой системы питомитивиции и возможно с производством, сбытом, монтажом и проведением пуско-наладочных работ.

В грифической части дипломного проекта, как правило, предусматривается подготовка следующих листов:

структурно-функциональная схема модернизированной системы ивтоматизации;

принципиальные электрические схемы для элементов системы штоматизации;

- митемитическое онисание статических и динамических сиойств элементов модернизируемой системы автоматизации; харивтеристики контуров регулирования (статические, динамические, по устойчивости, надежности, точности и т. п.);

- монтажные схемы и схемы компоновки элементов системы литомити индии на технологическом оборудовании и (или) на щитах контроля и (или) управления.

Указанный перечень листов при необходимости по согласованно с руководителем и заведующим кафедрой может быть изменен и расширен.

 $\overline{7}$ 

# **1.2 Оформление пояснительной записки**

По своему содержанию дипломный проект представляет собой работу (проектное решение), самостоятельно подготовленную(ое) студентом выпускного курса высшего учебного заведения по конкретной специальности в виде рукописи.

Объем дипломной работы (проекта), как правило, составляет 60-90 страниц. Приложения в указанный объем дипломной работы (проекта) не включаются.

Структурными элементами дипломного проекта являются:

- обложка;

- титульный лист;

- задание по выполнению дипломного проекта;

- содержание;
- введение;
- основная часть;
- заключение (выводы);
- список использованной литературы;

- приложения.

Содержание дипломного проекта включает введение, порядковые номера и наименования всех разделов, подразделов, заключение, список использованной литературы и наименования приложений с указанием номеров страниц, с которых начинаются эти элементы дипломного проекта.

Текстовый материал оформляется в виде пояснительной записки, сброшюрованной в стандартной папке для дипломных проектов. Пояснительная записка выполняется на одной стороне листа формата А4 (210 х 297 мм). Допускается при необходимости выполнение таблиц и иллюстраций на листе формата А3 (297 × 420) мм).

Текст проекта должен быть выполнен печатным способом с использованием компьютера и принтера на одной стороне листа белой бумаги формата А4 через один интервал. Шрифт Times New Котап, обычный, кегль 14.

Опечатки, описки и графические неточности допускается исправлять подчисткой и/или закрашиванием белой краской с

8

нанесением в том же месте исправленного текста. Допускается не более трех исправлений на одну страницу.

Гекст пояснительной записки разделяют разделы, на подразделы, пункты, подпункты. Разделы, подразделы должны иметь чиголовки. Пункты, как правило, заголовков не имеют.

Заголовки должны чётко и кратко отражать содержание ра делов, подразделов. Каждый раздел пояснительной записки следует пачинать с новой страницы.

Впгодовки следует печатать с абзацного отступа строчными буквами (кроме первой прописной), рекомендуется их выполнять полужирным шрифтом. Точку в конце заголовка не ставят, но внутри его знаки препинания сохраняются. Большие заголовки ризмещают в несколько строк. Перенос слов в заголовках не допускиется.

заголовки и последующий текст должны находиться на одном листе Не допускается размещать заголовок подраздела в нижней части листа, если под ним нет текста или помещена одна строка. Перенос виголовка с одного листа на другой не допускается.

На листах документа не допускается наличие свободного пространства, например, из-за размещения рисунков и таблиц, за исключением последнего листа раздела.

Разделы должны иметь порядковые номера в пределах всего документа, обозначенные арабскими цифрами без точки.

Подразделы должны иметь нумерацию в пределах каждого раздела Номера подразделов должны состоять из номеров раздела и подраздела, разделенных точкой. В конце номера подраздела точка не станится

Количество номеров в нумерации структурных элементов не должно превышать четырех.

В тексте могут быть приведены перечисления. Перечисления выделяют в тексте абзацным отступом, который используют только в первой строке. Перед каждой позицией перечисления следует ставить дефис или, при необходимости, строчную букву со скобкой. В конце перечислений ставят точку с запятой или точку. Соответственно, каждая новая позиция начинается со строчной или прописной буквы.

Для дальнейшей детализации необходимо использовать арабские цифры со скобкой, ставя их со смещением на два знака относительно перечислений, обозначенных буквами.

Интервал между заголовком раздела и последующим текстом, а также между заголовками раздела и подраздела, подраздела и предыдущего текста должно быть равно двум пустым строкам. Расстояние между заголовком подраздела и последующим текстом должно быть равно одной пустой строке.

Наименование структурных частей текстового документа "Содержание", "Введение", "Заключение", "Список использованной литературы" следует печатать (писать) в виде заголовка посередине первой строки страницы (симметрично тексту) строчными буквами, начиная с прописной буквы, но как раздел не нумеровать. Допускается выделять их полужирным шрифтом.

В содержании перечисляются номера и заголовки разделов, подразделов (заголовки пунктов и подпунктов не включаются) и приложений с указанием номеров страниц. Наименования, включенные в содержание, записывают строчными буквами, начиная с прописной. Содержание включают в общее количество листов данного документа.

# **Пример**

#### **Содержание**

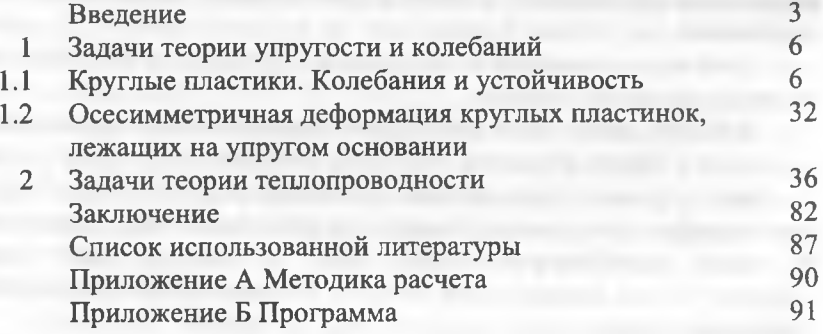

Текст должен быть кратким и не допускать различных шлкоиапий. Изложение текста делается в безликой форме или от нервого лица множественного числа например, "принято", "принято", "принято", и "принимается", "принимаем", "выбираем". Допускается использовать повествовательную форму изложения, например: "применяют", "указывают" и т. п.

При изложении обязательных требований в тексте должны применяться слова "должен", "следует", " необходимо", "требуется", "разрешается только", "не допускается", "запрещается", "не следует" и производные от них. При изложении других положений следует при изложений следует применять слова: "могут быть", "как правило", "при необходимости", "может быть", "в случае" и т. д.

В тексте допускаются лишь стандартные сокращения слов, установленные стандартами и правилами русской орфографии и пунктуации. В тексте документа, за исключением формул, рисунков и гпблиц, не допускается:

применять математический знак минус (-) перед отрицательными значениями величин (следует писать слово "минус");

- употреблять без числовых значений математические знаки,  $\mu$ шпример < (меньше), > (больше), = (равно),  $\neq$  (не равно),  $\leq$ (меньше или равно), > (больше или равно), а также знаки № (номер) и % (процент). Следует писать словами "меньше" или "равно" и т. п.;

применять индексы стандартов, технических условий и ,иру| их документов без регистрационного номера, а также помещать нилекс и регистрационный номер на разных строках или листах.

I ели в документе приводятся поясняющие надписи, наносимые непосредственно на изготовляемое изделие, их выполнюг шрифтом (без кавычек), например: ВКЛ, ОТКЛ или кавычками - если надпись состоит из цифр и (или) знаков.

Наименования команд, режимов, сигналов и т. п. в тексте слсщус! выделять кавычками, например "сигнал +27 включено".

Условные буквенные обозначения, изображения или знаки должны соответствовать принятым обозначениям в государственных стандартах. В тексте перед обозначением I шраме фа дают его пояснения, например: "временное сопротивление разрыву  $\sigma_{\rm B}$ ".

 $11$ 

В тексте документа числовые значения величин с размерностью можно писать цифрами, а без размерности от единицы до девяти - словами. Например, зазор не меньше 3 мм, покрытие красить два раза.

Многозначные числа в любом случае записывают цифрами. Например: "125 лет", "2,7 раз". Единицы счета от единицы до девяти следует писать словами, а больше девяти - цифрами.

Единица физической величины одного и того же параметра в пределах одного документа должна быть постоянной. Если в тексте приводится ряд числовых значений, выраженных в одной и той же единице физической величины, то ее указывают после последнего числового значения через пробел, например: 1,5, 1,75, 2,00 м.

Если в тексте документа приводят диапазон числовых значений, выраженных в одной и той же единице физической величины, то ее указывают после последнего числового значения, например: от минус 50 до плюс 10° С.

Недопустимо отделять единицу физической величины от числового значения (переносить на разные строки или страницы), кроме единиц, помещаемых в таблицах.

Приводя допустимые значения отклонений от указанных норм, требований, следует применять словосочетание "должно быть не более (не менее)".

Округление числовых значений величин для различных типоразмеров, марок должно быть одинаковым.

Дробные числа необходимо приводить в виде десятичных дробей, за исключением размеров в дюймах, которые следует записывать 1/4", 1/2".

Формулы, на которые в тексте имеются ссылки, должны писаться на отдельной строке по центру, так, чтобы между ними и последующим и предыдущим текстом оставалось по одной пустой строке. Формулы нумеруются арабскими цифрами в пределах раздела. Допускается нумерация формул в пояснительной записки. Номер формулы следует заключать в круглые скобки и помещать у правой границы текстового поля на уровне нижней строки формулы, при ссылке в тексте на формулу необходимо указывать ее номер в круглых скобках. Например, в формуле (3.4)..., подставляя формулы (3.5), (3.9) в (3.10)... и т. д.

12

Ссылка на формулу, если она производится в первый раз, должна предшествовать самой формуле.

Формулы, помещаемые в приложениях, нумеруются отдельно в пределах приложения, с добавлением перед каждой цифрой обозначения приложения, например (В.1).

После формулы ставится запятая и с новой строки после слова "где" идет расшифровка каждого обозначения. Расшифровке подлежат только обозначения, встречающиеся впервые. Пояснения с новой строки киждого символа следует давать  $\mathbf{B}$ той последовательности, в которой символы приведены в формуле. В конце пояснения указывают единицу физической величины. Размерность величин должна соответствовать принятой в международной системе (СИ) по ГОСТ 8.417.

# Пример

Работа А, Дж, совершаемая постоянной силой, вычисляется по формуле

$$
A = F \cdot S,\tag{1.1}
$$

где F сила, II;

S - прямолинейное перемещение точки приложения силы в направлении действия силы, м.

Определив числовые значения всех буквенных символов, иходиния и формулу, подставляют в формулы числовые значения, птрого соблюдая последовательность, в которой они приведены в формулс, а инсм после знака равенства записывают результат вычислений и сдиницу величины без приведения промежуточных расчетов.

#### Пример

Подставляя найденные значения в формулу (1.1), получаем

$$
A = 11,5 \cdot 45 = 537, 5 \text{ \#}.
$$

Если в формуле используются буквенные обозначения, ранее поясненные, и их числовые значения уже известны, то запись • расчета оформляется следующим образом.

#### **Пример**

Определим работу, совершаемую постоянной силой

$$
A = F \cdot S = 11,5 \cdot 45 = 537, 5 \text{ }\text{LW}.
$$

Формулы, следующие одна за другой и не разделенные текстом, разделяют запятой.

**Пример**

$$
A = F \cdot S, \tag{1.2}
$$

$$
B = A \cdot S. \tag{1.3}
$$

Перенос формулы на следующую строку допускается только на знаках выполняемых операций, причем знак в начале следующей строки повторяют.

Цифровой материал рекомендуется представлять в виде таблицы. Таблица может иметь заголовок, который выполняется строчными буквами (кроме первой прописной). Название таблицы следует помещать над таблицей, без абзацного отступа в одну строку с её обозначением через тире. Последующие строки названия таблицы следует также начинать без абзацного отступа. Таблицы следует отделять от основного текста пустой строкой.

Таблицы нумеруются в пределах всей работы или в пределах раздела. Номер таблицы состоит из номера раздела и порядкового номера таблицы, разделенные точкой, например «Таблица 1.1». На все таблицы документа должны быть даны ссылки в тексте документа до того, как приводится таблица, при ссылке следует писать слово «таблица» и ее полный номер: « ... таблицу 1.1».

Заголовки граф и строк таблицы начинают с прописных букв, а подзаголовки - со строчных, если они составляют одно предложение с заголовком. В конце заголовков и подзаголовков знаки препинания не ставят. Диагональное деление головки таблицы не допускается.

Высота строки таблицы должна быть не менее 8 мм. Шрифт -Пиней New Roman, обычный, кегль не менее 10 pt, межстрочный шитервал - одинарный.

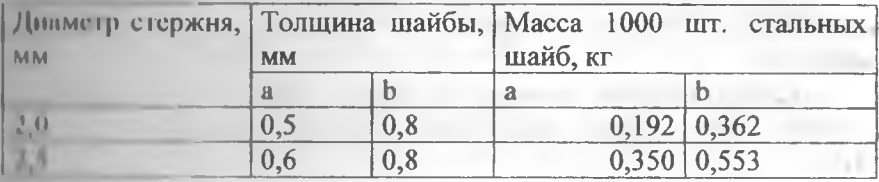

Таблица 1.1 - Размеры сборочных единиц

Допускается помещать таблицу вдоль длинной стороны листа (иньбомная ориентация). Графу «№ п/п» в таблицу не включают, при необходимости нумерацию данных осуществляют в боковине таблицы. Число знаков после запятой для всех чисел одной колонки должно быть одинаково.

Габлицы со всех сторон ограничивают линиями. Допускается не проводить горизонтальные и вертикальные линии внутри наблицы, если это не затрудняет пользование таблицей.

Гели строки и графы таблицы выходят за формат листа, габлицы делят на части, которые переносят на другие листы или на одном листе рядом. При переносе части таблицы на другой лист на испис помещают только над первой частью. Головка таблицы повторяется. При делении таблицы допускается ее головку заменять политичественно номером граф и строк. При этом нумеруют приводими цифрами графы первой части таблицы.

Гели в конце страницы таблица прерывается и ее продолжение пулет на следующей странице, то внизу страницы ограничительную чинно не проводят. Слово «Таблица», название и порядковый номер таблицы указывают один раз над первой частью таблицы, над носледующими частями пишут слово «Продолжение таблицы 1.1» нии «Окончание таблицы 1.1», в зависимости от того продолжается нии чиканчивается таблица с указанием ее номера.

Габлицы с небольшим количеством граф допускается делить на части, помещая одну часть рядом с другой на одной странице, при ном головку повторяют и части таблицы разделяют линией лвойной голщины.

Обозначения, приведенные в заголовках граф, должны быть пояснены в тексте.

При наличии небольшого по объему цифрового материала его нецелесообразно оформлять таблицей, а следует давать текстом, располагая цифровые данные в виде колонок.

Все иллюстрации (схемы, чертежи, графики) именуются рисунками. Рисунки нумеруются в пределах раздела арабскими цифрами.

Номер рисунка состоит из номера раздела и порядкового номера иллюстрации, разделенные точкой, например: «Рисунок 2**.** 1**».**

**Пример**

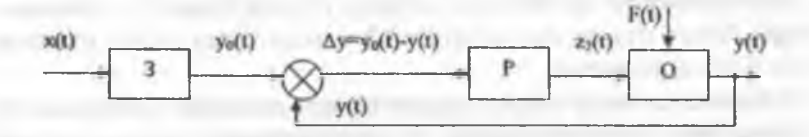

**у**  $y_0(t)$  - заданное значение управляемой величины;  $y(t)$  - текущее значение;  $\Delta y$ **- расхождение между ними в установившемся режиме; х(() - задающее воздействие**

**Рисунок 2.1 — Схема типовой САР**

Ссылки на иллюстрацию дают по типу «в соответствии с рисунком 2.1» до самого рисунка. Иллюстрации при необходимости могут иметь наименование и поясняющие данные (подрисуночный текст). Слово «Рисунок», его номер и наименование помещают после пояснительных данных, располагаемых внизу рисунка, с выравниванием по центру, либо с абзацного отступа при большом названии рисунка.

Иллюстрации необходимо отделять от основного текста одним межстрочным интервалом.

Иллюстрированный материал, таблицы или текст вспомогательного характера допускается делать в виде приложений.

16

Причожения могут обязательными и информационными. Пифирмационные приложения могут быть рекомендуемого  $\boldsymbol{\mathsf{M}}$ гировочного характера.

Принижения располагаются в порядке появления ссылок на ние и полоте Клждое приложение начинается с новой страницы с и пова «Приложение» и ero пли инститик, и нод ним в скобках для обязательного приложения ниниут счоло «обязательное», а для информационного **инектитидуемое» или справочное.** 

При южение должно иметь заголовок, который записывают имметрично относительно текста с прописной буквы отдельной 0-030000000

Придожения обозначают заглавными буквами русского пифивита, начиная с А, за исключением букв Ё, З, Й, О, Ч, Ь, Ы, Ъ. После слова «Приложение» следует буква, обозначающая его последовательность. В случае полного использования букв русского и латниского алфавитов допускается обозначать приложения прабскими цифрами.

Гели в документе одно приложение, оно обозначается «Припожение A».

Рисунки, таблицы, формулы, помещаемые в приложениях, пумеруют арабскими цифрами в пределах приложения например: «Рисунок А.2», «Таблица В.3».

Приложения должны иметь общую с остальной частью документа сквозную нумерацию страниц.

Список литературы, которая была использована при спетавлении текстового документа, приводится в конце. Сведения по непользованной литературе следует располагать в порядке положения ссылок на литературу в тексте документа и нумеровать прибскими цифрами без точки и печатать с абзацного отступа. Если в нексте документа отсутствуют ссылки на литературу, то список пспользованной литературы необходимо располагать в алфавитном нирядке.

Ссылки в тексте на использованную литературу следует приводить в квадратных скобках. При многократных ссылках на один и гот же источник указываются страницы.

Например: «...разновидности манипуляторов сохраняют свои позиции в области применения» [26, т.1, с.123], [12, т.2], [14].

Графическая часть дипломного проекта может быть представлена чертежами, диаграммами и т. п. в количестве четырехшести листов. Ее состав уточняет руководитель проекта.

Чертежи выполняются на листах формата А-1. Допускается применять другие форматы, оставляя постоянной короткую сторону листа (594 мм). Рабочее поле чертежа должно иметь рамку, отстоящую от кромки листа справа, сверху, снизу на 5 мм и слева на 20 мм. В правом нижнем углу рабочего поля должен помещаться штамп. В верхнем левом углу рабочего поля располагается рамка размером 70 мм на 14 мм (по горизонтали), в которой размещают буквенно-цифровое обозначение документа, повернутое на 180° относительно чертежа.

В штампе дипломного проекта и на титульном листе пояснительной записки проставляется буквенно-цифровое обозначение (шифр). Обозначение состоит из центральной цифровой части, предшествующей и последующей буквенных групп. Каждая позиция шифра отделяется от других точкой, в конце точка не ставится.

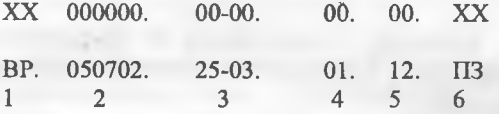

1 - вид учебного документа - выпускная работа (ВР) или дипломный проект (ДП);

2 - шифр специальности (5В070200 - Автоматизация и управление);

3 - индекс кафедры по внутривузовскому классификатору;

4 - порядковый номер темы по приказу на дийломное проектирование;

5 - год разработки;

6 - шифр учебного документа (пояснительная записка или графическая часть), который выбирается по ГОСТ 2.102, ГОСТ 2.601, ГОСТ 2.701, ГОСТ 21.101 в зависимости от вида документа.

### • 1 1 Описание решаемой задачи

Прежде чем разрабатывать систему управления необходимо пиниминнам с технологическими особенностями объекта унивши и ним В учебном проекте можно ограничиться изучением вищит в по научно-технической и специальной литературе отраслей ниммышленного производства, соответствующих заданию. годименнут и воспользоваться литературой по автоматизации 1100001100

Прои подственный процесс представляет собой совокупность и инминичивно и технологическими потоками и действующих как пини педие минин и аппаратов, в которых осуществляется иниведа политиоследовательность технологических операций.

При итучении необходимо обратить внимание на требования к у провиям сгодинальных и объекту автоматизации, условиям его **Hitch** 

Претультате изучения технологического процесса необходимо ондость пить.

• 1 Гехнологическое назначение промышленной установки в пінным потоке производства предприятия и характеристику его **HERRICA SCHOOL** 

поклители, характеризующие качество, их номинальные ниев пил и допустимые отклонения;

плиницие отклонений на качество;

и и можность автоматического регулирования показателей *FRITTING* 

Априктеристики агрегатов участка:

и на на оборудования;

лимические и физические процессы, протекающие di peratak,

париметры, характеризующие работу агрегатов и допустимые политично тих величин;

и пособы воздействия на агрегат;

инарийные режимы работы агрегатов, их последствия и методы устранения.

П качестве примера рассмотрим автоматизацию процесса сушки исходного материала при производстве керамических н нечини.

Основным условием получения качественных керамических изделий является строгое соблюдение параметров технологии на всех пределах производства, внедрение совершенных технологий и автоматизации производственных процессов.

Производство керамических изделий состоит из нескольких этапов:

- процесс приготовления шихты;

- сушка керамического порошка (шликера);

- формовка и прессование керамических изделий:

- обжиг керамических изделий.

Керамические массы состоят из глинистых и тонкомолотых материалов - каолина, глины, отощающих компонентов и плавней

распространенных Одним **H3** метолов формования керамических изделий является пластичное формование. Другой метод, который применяют для формования издельй сложной формы - метод шликерного литья.

Влажность массы для пластического формования должна быть в пределах 18-25 %, а влажность литейного шликера в зависимости от состава – в пределах 31-35 %.

Отклонение влажности пластической массы От заданной среднеи величины для каждого вида изделии не должна превышать  $\pm$  0,5%, шликера – соответственно  $\pm$  0,8%, что Обеспечивает хорошую текучесть шликера и скорость его оседания, достаточную для набора черепка.

На каждой стадии производства керамических изделий для обеспечения требуемых параметров технологического процесса применяют автоматизированные системы контроля и уггравления

Сушка - один из ответственных этапов технологического процесса. Остаточная влажность после сушки должна находиться в определенных пределах, отклонение от которых приводит к ухудшению качества изделий при обжиге. Контроль влажности изделий позволяет корректировать режим сушки и поддерживать пределах, поэтому влажность керамической массы в заданных автоматизации должна система обеспечивать тоддержание влажности в указанных пределах, обеспечивать устойчлаую работу оборудования, технологического осуществлять Управляющие технологическом воздействия для компенсации изменений  $\mathbf{B}$ процессе.

Для супил сырца применяют различные устройства, но наиболое сопременными следует считать туннельные сушилки ненавиванного действия и распылительные сушилки.

И тунисльных сушилках при помощи автоматического ини и ини часлонками регулируют температуру теплоносителя в ни и и и и камере, температуру среды и степени разрежения в принимал по всей длине. В смесительной камере температуру на улируют и менением холодного воздуха, который подается в **ЕЛЕНИЯ НАГИСТАТСЛЬНЫМ ВЕНТИЛЯТОРОМ.** 

**Антоматическое** поддержание разряжения туннелях  $\overline{B}$ **HILL OF BUTY K** и именением положения регулирующих заслонок помечании в клананах, через которые отводится используемый в нинного геплопоситель. Относительную влажность теплоносителя инивиденной электронным психрометром.

Пиниппельные сушилки применяют для сушки керамических мми (иникера) и предназначены для снижения влажности массы до По поред се прессованием. Мнемоническая схема системы интомитичники процесса сушки шликера в распылительной сушилке примедени на рисунке 1.1.

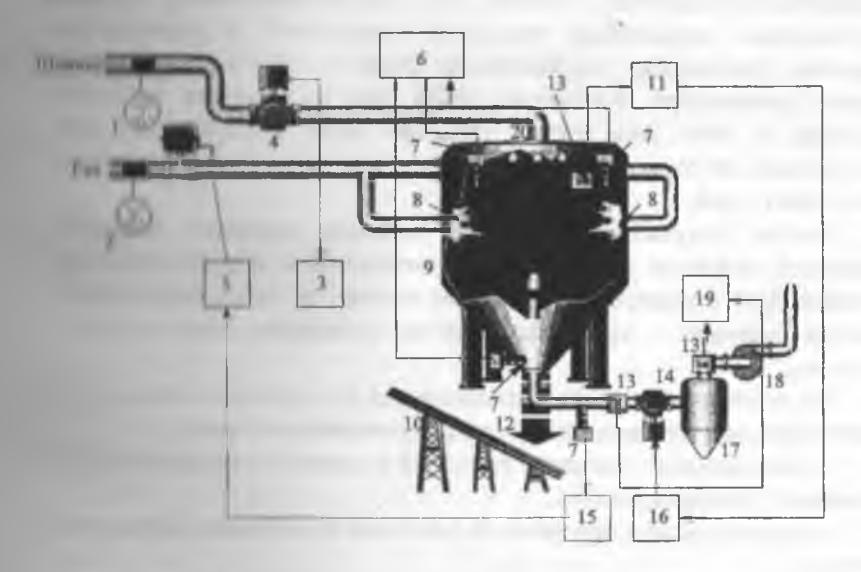

Рисунов 11 Мнемоническая схема автоматического регулирования процесса сушки шликера

Сушилка представляет собой башню 9 с коническим днищем. Ее высота составляет 5 м, наибольший диаметр 4,5 м. В верхней , части сушилки находятся механические форсунки 20, к которым по трубопроводу подводится шликер, где под давлением 1,3-1,5 МПа распыляется. Здесь же располагаются инжекционные горелки 8, работающие на газе и создающие высокую температуру в зоне распыла шликера. Распыленные частицы шликера, теряя влагу, уже в виде порошка собираются в коническом днище сушилки, откуда поступают непосредственно с бункера над прессами (12 просушенный шликер, 10 - транспортеры в бункер). Вентилятор 18 выносит через циклон 17 отходящие газы. В циклоне газы очищаются от частиц порошка.

К процессу сушки шликера предъявляются требования стабилизации влажности в пределах от 6 до 9 % и гранулометрического состава порошка. Исследование характера возмущающих факторов показало, что наибольшее влияние на процесс сушки оказывает расход и влажность шликера, а также расход топлива (газа). Ввиду отсутствия датчика влажности керамического порошка в потоке, были сняты зависимости с целью определения параметров, косвенно связанных с влажностью порошка. Оказалось, что наиболее тесную связь с влажностью имеет температура отходящих газов при постоянных расходах шликера и газа. Это обстоя тельство было использовано при построении системы регулирования режима сушки по температуре отходящих газов.

Чтобы получить на выходе агрегата заданное значение влажности порошка необходимо с увеличением расхода шликера температуру отходящих газов увеличить, а при уменьшении расхода шликера - уменьшить, путем изменения подачи газа к горелкам.

На основании анализа технологического процесса определяют характеристики материальных и энергетических потоков:

- номинальные значения расходов и диапазон изменений при различных режимах работы;

- номинальные и предельные значения физических параметров потоков;

- характер влияния этих потоков на качество продукции.

По этим данным составляется задание на автоматизацию в ниде таблицы. Пример заполнения приведен в таблице 1.1.

**Таблица 1.1 - Задание на автоматизацию**

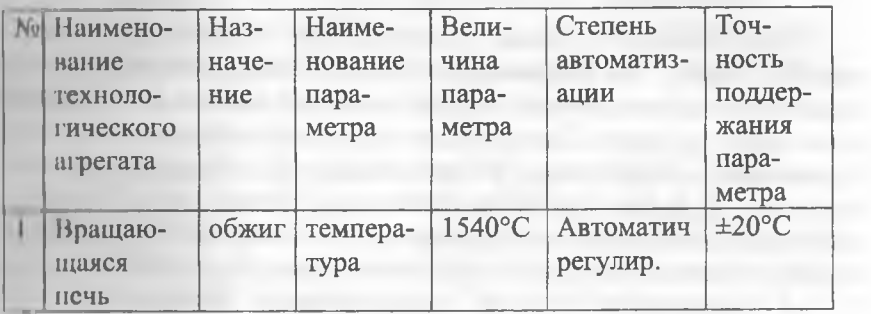

### 2. ИДЕНТИФИКАЦИЯ ОБЪЕКТА РЕГУЛИРОВАНИЯ

# 2.1 Традиционное построение математической модели

При создании системы регулирования нередко приходится решать задачу идентификации объекта регулирования, т. е. построения математической молели на основе анализа его входных и выходных сигналов. При решении задачи идентификации объекта управления используются аналитические и экспериментальные подходы. В основе экспериментального подхода лежат методы активного и пассивного эксперимента. При активном эксперименте на объект исследования действуют типовые входные сигналы.

В большинстве случаев идентификация производится по переходной характеристике объекта (кривой разгона). Снятие характеристик обычно производится при открытии регулирующего органа на 5, 10 и 15 %. Перед анализом кривой разгона необходимо провести сглаживание и усреднение экспериментальных данных для исключения случайных помех измерения. Затем выполняется усреднение этих трёх кривых для получения одной характеристики, по которой и находят параметры объекта регулирования.

Рекомендуется кривую разгона пронормировать (лиапазон нормированной кривой 0 этого изменения  $1$ ). Лля пересчитывается ордината (выходная величина) кривой разгона по формуле

$$
y(t_i) = [\bar{y}(t_i) - \bar{y}(0)] / [\bar{y}(\infty) - \bar{y}(0)] \tag{2.1}
$$

где у(t) - значения выходной величины в *і*-той точке;

 $\bar{y}(0)$ - значения выходной величины в начальный момент времени:

 $\bar{y}(\infty)$  - установившееся значение выходной величины.

По кривой разгона можно оценить характер объекта управления (с самовыравниванием или без, одноемкостный или многоемкостный), и, соответственно, определить параметры передаточной функции. Например, кривая разгона, указанная на рисунке 2.1 а, описывает объект управления с явно выраженной

доминирующей постоянной времени (одноемкостный объект). Для объектов характерны кривые разгона. лиухемкостных представленные на рисунках 2.1 б, в, г.

В первом приближении предполагается модель не выше порядка, т. е. совокупность инерционного **NTODOFO**  $\overline{M}$ инитивнающего звеньев (рисунок 2.1 а, б), либо совокупность двух пперционных звеньев (рисунок 2.1 в), наконец, колебательное звено (рисунок 2.1 г).

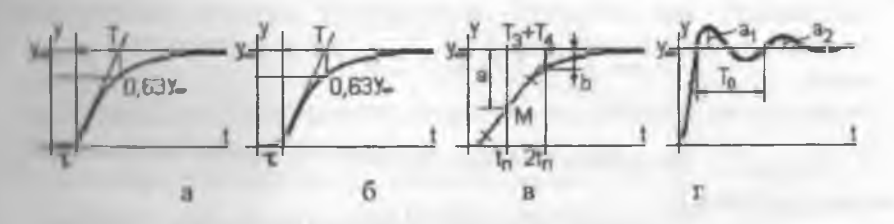

Рисунок 2.1

Объект с кривой разгона «а» представляется моделью вида

$$
W(s) = \frac{k}{Ts + 1} e^{-rs},
$$
\n(2.2)

у которой коэффициент k равен отношению установившегося ничения характеристики у<sub>ю</sub> к величине воздействия х, время чистого запаздывания  $\tau$  - длине начального участка с  $y = 0$ , а ностоянная времени  $T$  - времени возрастания характеристики до 0.63 установившегося значения  $v_{\infty}$ .

Фактически мы определяем эквивалентную кривую  $\mathbf{C}$ определенным временем запаздывания т, которая представляет собой экспоненту с вычисленной постоянной времени Т.

Анироксимацию передаточной функции можно считать удовлетворительной, если теоретическая и экспериментальная кривые разгона отличаются по ординате не более, чем на  $\delta = 3$  %. Для расчета погрешности δ необходимо определить координаты расчетной (теоретической) экспоненты по формуле

$$
y_P(t) = y(\infty) \cdot \left[1 - e^{\frac{t}{T}}\right].
$$
 (2.3)

Кроме того, для оценки точности аппроксимации может использоваться средне-квадратичное отклонение  $\sigma$ экспериментальных данных от расчетной характеристики, вычисляемое по формуле

$$
\sigma = \sqrt{\frac{1}{n-1} \sum_{i=1}^{n} [y_{0}(t_{i}) - y_{p}(t_{i})]^{2}} \tag{2.4}
$$

где  $y_3(t)$  – экспериментальное значение выходной величины в момент времени  $t_i$ ;

 $y_p(t_i)$  - расчетное значение выходной величины в момент времени  $l_i$ 

п - число экспериментальных точек.

Аналогично, хотя и с погрешностью в начальной части, может быть представлен объект с кривой разгона, изображенной на рисунке 2.1 б.

Следует заметить, что наличие в системе звена чистого запаздывания ухудшает ее свойства, поэтому предпочтительнее аппроксимация подобного объекта апериодическим звеном второго порядка (рисунок 2.1 в). Характерной точкой кривой переходного процесса является точка перегиба М, соответствующая середине линейного участка характеристики (моменту изменения знака второй производной) и времени  $t_n$ . Обозначим расстояния от кривой до линии установившегося значения в точке М, как а, а в точке  $2t_{\pi}$ , как b, и запишем передаточную функцию системы в виде

$$
W(s) = \frac{k}{T_1 s^2 + T_2 s + 1} = \frac{k}{(T_3 s + 1)(T_4 s + 1)}.
$$
 (2.5)

Тогда определение параметров модели производится следующим образом. Проводится касательная в точке перегиба М переходной характеристики, которая отсекает на линии

установившегося значения отрезок, равный сумме постоянных премени  $T_2 = T_3 + T_4$ . Большая из двух постоянная времени  $T_3$  равна

$$
T_3 = T_2 \left( 0, 5 + \sqrt{\frac{b}{a^2} - 0, 75} \right).
$$
 (2.6)

По экспериментально снятой переходной характеристике ко ибительного звена (рисунок 2.1, г) его параметры определяют спедующим образом. Коэффициент передачи, как указывалось ныше, равси отношению у<sub>ю</sub> к величине воздействия х. Частота колебликий равна  $m_0 = 2\pi/T_0$ , где  $T_0$  измеряется между двумя любыми максимумами

кривой одноименных переходов (или гочками линии у гановившегося значения). Действительная часть корня равна α =  $\int_0^1 \ln(a_2/a_1)$ , где  $a_2/a_1$  – отношение соседних (через период  $T_0$ ) однополярных амплитуд. Постоянная времени и коэффициент демпфирования звена определяются из соотношений

$$
T = I/\sqrt{\alpha^2 + \omega_0^2}, \qquad \qquad \xi = \alpha/\sqrt{\alpha^2 + \omega_0^2}, \qquad (2.7)
$$

после чего записывается передаточная функция системы в виде

$$
W(s) = \frac{k}{T^2 s^2 + 2T\zeta s + 1}.
$$
\n(2.8)

Для объектов без самовыравнивания характерны кривые разгона, изображенные на рисунке 2.2 (а - для одноемкостного объекта, б - для двухемкостного объекта).

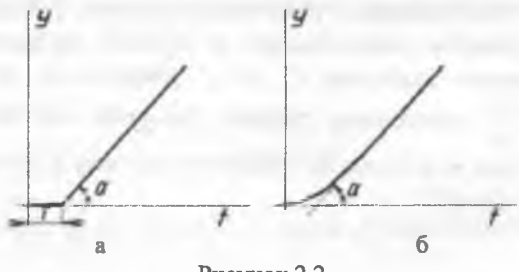

Рисунок 2.2

 $27$ 

Кривая разгона объекта без самовыравнивания (рисунок 2.2, а) описывается передаточной функцией типа

$$
W(s) = \frac{1}{Ts}e^{-rs},\tag{2.9}
$$

где  $T$  - условная постоянная времени, определяемая из выражения tgα =  $1/T$ .

Это же описание применимо и для кривой разгона. изображенной на рисунке 2.2 б. Кривую приближенно заменяем прямой, являющейся касательной с углом наклона α и отсекающей на оси абсцисс отрезок т.

Кривые разгона многоемкостных объектов (рисунок 2.1 б, 2.2 б) имеют вид так называемой S-образной характеристики, которую математически **МОЖНО** описать виде  $\overline{n}$ послеловательно  $\overline{B}$ соединенных апериодических звеньев с одинаковыми постоянными  $T_{\cdot}$ Олин из способов времени нахожления параметров многоемкостных объектов, дающий более точное совпадение кривой разгона и аппроксимирующей кривой, был предложен Г. Шварцем.

случае для объектов с самовыравниванием В этом передаточная функция представляется в виде

$$
W(s) = \frac{k}{(1+Ts)^n} \,. \tag{2.10}
$$

Определение параметров передаточной функции  $T_{\star}$  $\overline{n}$ производится при помощи графиков (рисунок 2.3). Для этого необходимо провести касательную к кривой разгона в точке перегиба и отметить величины  $T_w$ ,  $T_w$ ,  $T_a$  (рисунок 2.3 а). Далее по  $\frac{T_{\text{H}}}{T_{\text{H}}}$ , используя график (рисунок 2.3 б), находим соотношению показатель степени n, а затем по графику (рисунок 2.3 в) вычисляем постоянную времени Т.

28

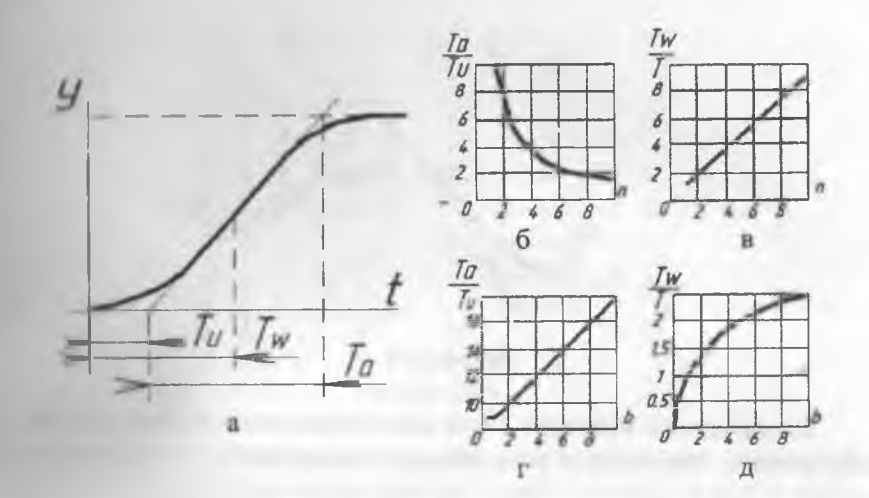

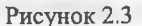

Другим вариантом представления передаточной функции объекта с самовыравниванием является выражение

$$
W(s) = \frac{k}{(1+Ts)(1+bTs)},
$$
\n(2.11)

где *Ъ —* постоянный коэффициент.

В соответствии с рисунком 2.3 а определяем  $T_u$ ,  $T_w$ ,  $T_a$ . А далее, используя графики (рисунок 2.3 г, д), находим коэффициент  $b$  и постоянную времени *Т.*

Передаточную функцию объекта без самовыравнивания также можно представить в двух вариантах. Первый вариант может быть представлен в виде

$$
W(s) = \frac{k}{s(1+Ts)^n} \,. \tag{2.12}
$$

По графику (рисунок 2.4) находим вспомогательные величины *Ни, Ти.*

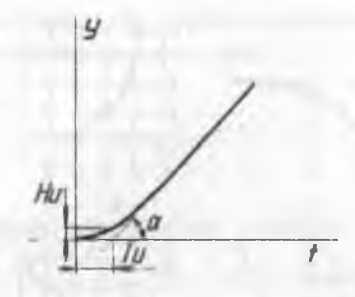

Рисунок 2.4

Коэффициент усиления *k* при единичном входном воздействии определится как тангенс угла наклона касательной к оси абсцисс  $k = t \alpha$ .

Значения Т, и определяем по графикам (рисунок 2.5 а, б).

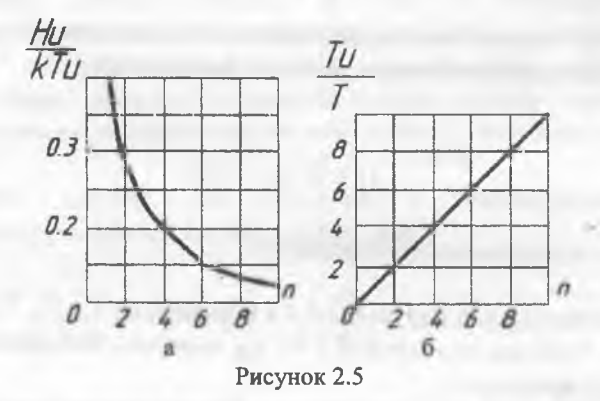

Другим вариантом передаточной функции объекта без самовыравнивания является формула

$$
W(s) = \frac{k}{s(1+Ts)(1+bTs)}.
$$
\n(2.13)

Постоянная времени  $T$  и коэффициент  $b$  в этом случае находятся по графикам (рисунок 2.6 а, б).

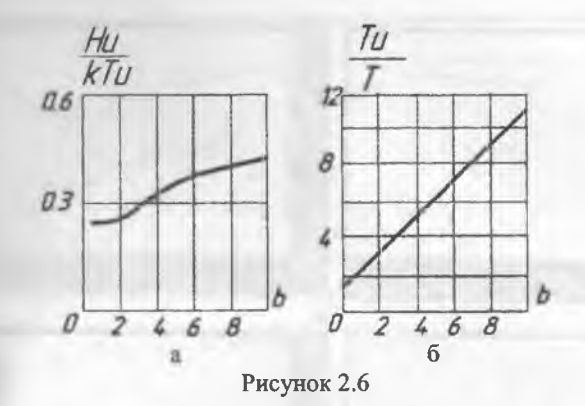

Рассмотрим пример. Разгонные характеристики трубчатой нечи, представленные на рисунке 2.7, сами по себе не могут быть аппроксимации типовыми динамическими для использованы искажений. которые характеристиками из-за вызваны неконтролируемыми возмущениями (помехами). Чтобы избавиться от помех, нужно несколько характеристик усреднить (минимум три), но для того чтобы их можно было сопоставить друг с другом, предварительно необходимо:

- перенести кривые на одни оси координат;

- привести (нормировать) разгонные характеристики, разделив значения ординат характеристик на величину возмущения.

В результате получим переходные характеристики а,б и в, представленные на рисунке 2.8 а после усреднения характеристик график  $h(t)_{v_{\text{CPEJ}}}$ (рисунок 2.9).

Выполняют это следующим образом. Наблюдая за ходом технологического процесса, по приборам (датчикам) снимают значения координат разгонных характеристик (таблица 2.1) - время процесса *t* и соответствующие ему температуры Т. Затем из каждого значения Т вычитают начальную температуру  $T_0$ , т. е. температуру в момент нанесения возмущения (при  $t = 0$ ). Соответственно  $\Delta T = T - T_o$ . Полученные значения приращений  $\Delta T$  характеристики делят на величину возмущения  $\Delta F$  (в нашем случае - расход топлива в печь), при котором снималась данная характеристика, таким образом, получают координаты переходной (приведенной разгонной) характеристики  $h(t) = \Delta T / \Delta F$ .

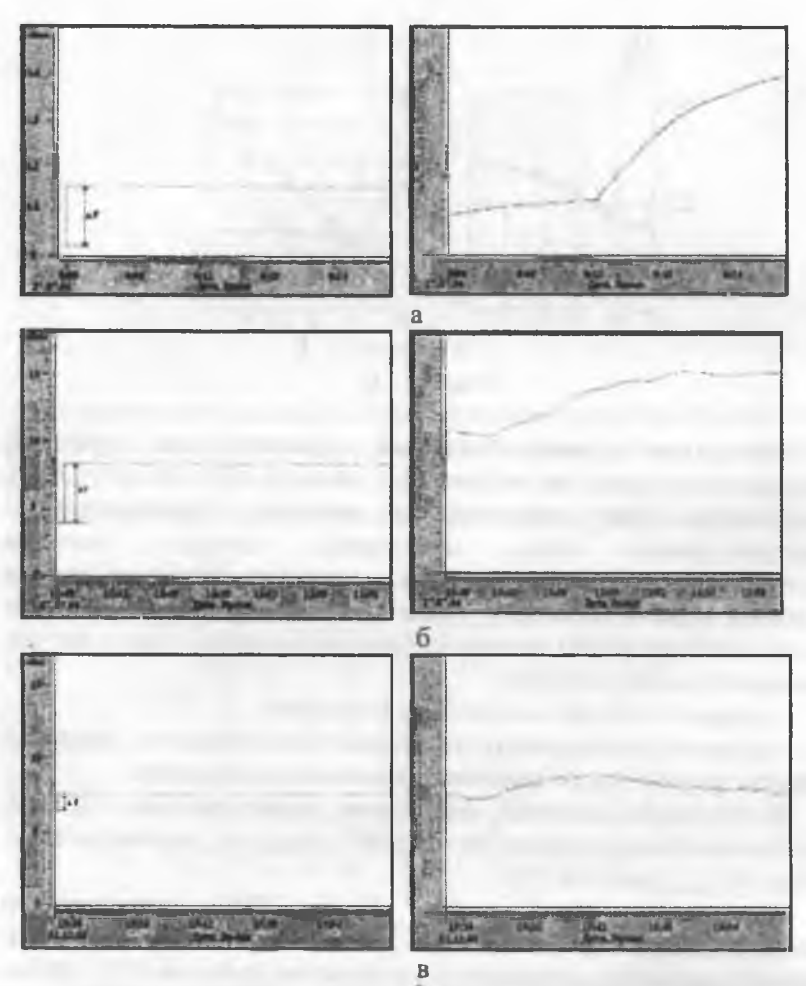

а - скачок возмущения  $\Delta F = 7$  м<sup>3</sup>/мин; б - скачок возмущения  $\Delta F = 4$  м<sup>3</sup>/мин; в - скачок возмущения  $\Delta F = 2$  м<sup>3</sup>/мин

Рисунок 2.7 - Разгонные характеристики температуры нагреваемого продукта на выходе из печи

Для получения усреднённой характеристики необходимо просуммировать все соответствующие ординаты и их сумму разделить на число характеристик  $h(t)_{\text{ycped}} = (h(t)_a + h(t)_6 + h(t)_8) / 3$ 

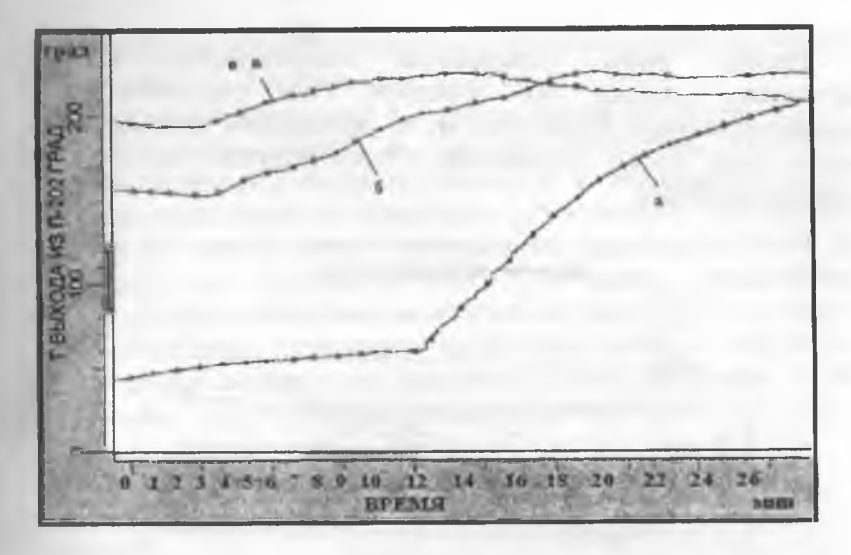

**Рисунок 2.8 - Разгонные характеристики, приведенные к единому масштабу по времени**

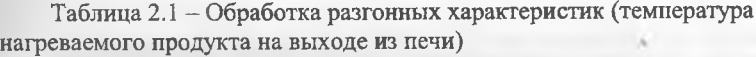

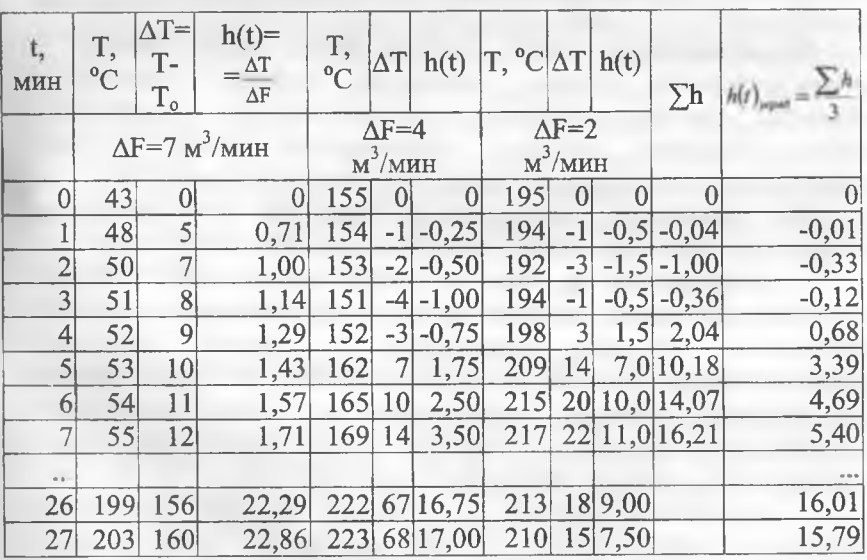

Разброс точек усредненной характеристики  $h(t)_{\text{vcoe},\mu}$ значительно меньше, чем исходных. Если увеличить число. экспериментальных характеристик, то усреднённая характеристика станет ешё более сглаженной. Рекоменлуется **ИСПОЛЬЗОВАТЬ** редактор MS Excel.

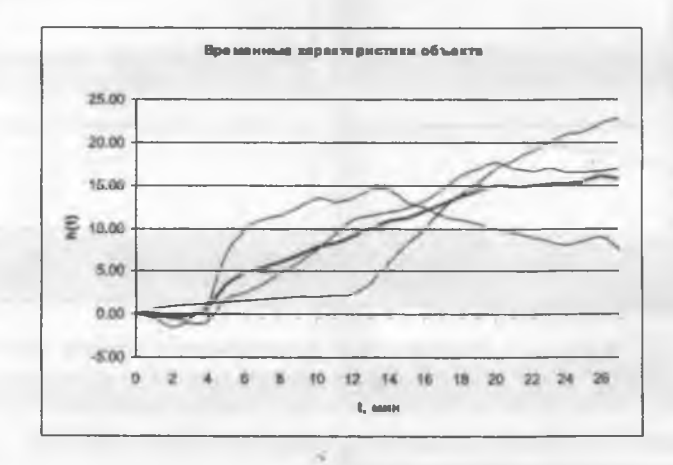

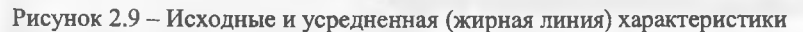

По приведённой кривой разгона можно сделать вывод, что рассматриваемый объект управления является статическим объектом с самовыравниванием и запазлыванием, т. е. описывается ДВУМЯ **ТИПОВЫМИ** звеньями (инерционное звено и звено транспортного запаздывания) и передаточной функцией (2.1).

По временной характеристике (рисунок 2.9) определяем параметры, характеризующие динамические свойства объекта:

- запаздывание т<sub>об</sub>. Если в точке максимальной скорости изменения выходной величины провести касательную к графику и пересечения продолжить eë ДО  $\mathbf{c}$ линией начального установившегося значения выходной величины, то отрезок времени возмущения до точки  $OT$ момента внесения пересечения касательной с осью абсцисс определит общее запаздывание объекта управления т<sub>об</sub>, которое составляет 2 мин или 120 с;

- постоянная времени  $T_{\text{o}6}$ . Отрезок времени от момента пересечения касательной с линией начального установившегося пересечения значения ло момента eë с линией нового

у тановившегося значения называется постоянной времени объекта  $l_{\text{tot}}$ , она равна 20 - 2 = 18 мин или 1080 с;

- коэффициент передачи  $k_{06}$ , определяемый по кривой разгона. Для статического объекта  $k_{06}$  представляет собой изменение выходной величины объекта при переходе из начального в новое установившееся состояние, отнесённое к единичному возмущению на входе. В нашем случае коэффициент усиления объекта  $k_{06}$ определяем по установившемуся значению усреднённой характеристики, приведенной на рисунке 2.9,  $k_{\text{of}} = 15.5 \text{ °C} / (\text{m}^3/\text{m})$ .

Следовательно, подставляя найденные значения в формулу (2.2), получаем передаточную функцию объекта управления в САР гемпературы - при измерении времени в минутах

$$
W_{00}(s) = \frac{15.5e^{-2s}}{18s + 1}
$$

и секундах

 $W_{o6}(s) = \frac{0.258e^{-120s}}{1080s + 1}$ 

Очевидной проблемой является проведение эксперимента на действующем оборудовании и в существующей замкнутой системе регулирования, из-за чего фактически снимаются характеристики не отдельно объекта, а с влиянием всех остальных элементов САР. состав объекта регулирования Зачастую попадает  $\overline{B}$  $\mathbf{M}$ регулирующий орган и датчик, их невозможно выделить при «ксперименте. Если в процессе модернизации САР датчик и исполнительный орган планируется заменить, одновременно должен решаться вопрос о корректировке характеристик объекта регулирования.

# 2.2 Построение модели с применением ЭВМ

Если замена сложного дифференциального уравнения объекта более простым неприемлема, то для определения коэффициентов дифференциального уравнения без учета запаздывания используют графо-аналитический метод площадей (метод М. П. Симою). Этот метод легко программируется и позволяет получать более точное
(погрешность математическое описание объекта модели определяется точностью исходной информации, т. е. точностью экспериментального определения кривой разгона).

Программа Ident 4.xls. разработанная на кафедре автоматизации и управления ПГУ, реализует метод Симою, выполнена с использованием макросов VBA в среде MS Excel (рисунок 2.10) и позволяет произвести илентификацию объекта управления до четвертого порядка по кривой разгона моделью в виде передаточной функции

$$
W(s) = \frac{b_0}{a_0 s^n + a_1 s^{n-1} + \dots + a_n}.
$$
 (2.13)

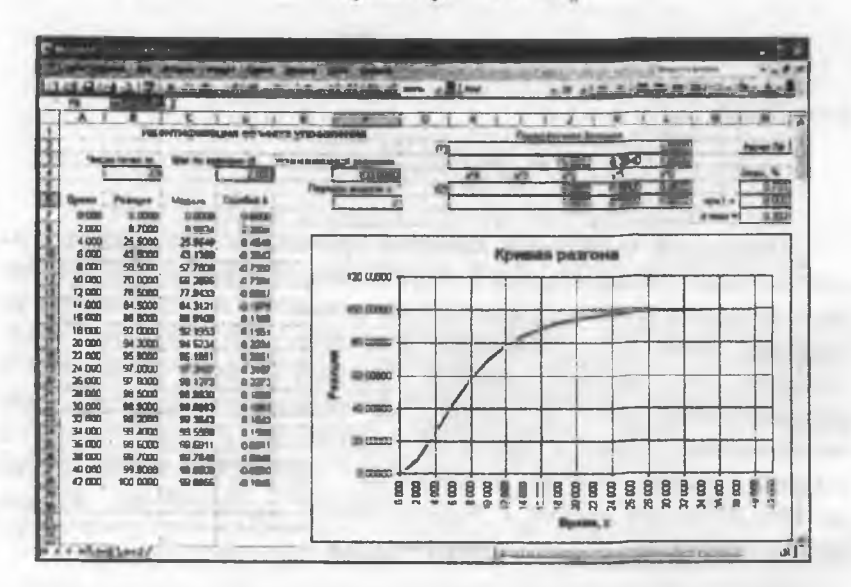

Рисунок 2.10

Программа предназначена для объектов с самовыравниванием. При открытии книги не следует отключать макросы. Транспортное запаздывание в кривой разгона не учитывается, оно высчитывается самостоятельно пользователем и просто умножается на передаточную функцию модели в форме показателя экспоненты (см. формулу 2.2). Удалять и вводить исходные данные следует иручную, всегда подразумевается воздействие типа «единичный скачок»

Необходимо задать число точек отсчета *m* и шаг по времени dt, в колонку  $\Lambda$  занести значения времени, в колонку  $B$  - значения координат кривой разгона. Ввести установившееся значение  $h_{\text{ver}}$ которое не обязательно точно совпадает с конечным отсчетом кривой разгона. Кривая разгона может быть ненормированной, но должна быть снята с равномерным шагом. Указать предполагаемый порядок модели п, щелкнуть кнопку "Расчет ПФ".

выводится Перелаточная **функция** нормированной по свободному члену (форма 1) и по старшему коэффициенту (форма 2). По полученной ПФ модели методом Рунге-Кутта рассчитывается переходная функция и ошибка (разница исходной и полученной кривых в каждой точке отсчета). Максимальное значение ошибки  $\delta_{max}$  (в процентах) указывается вместе с соответствующим ему моментом времени. На диаграмме отображаются обе кривых, что, вместе со значением ошибки, позволяет выбрать приемлемый порядок модели по наименьшему значению ошибки, изменяя предполагаемый порядок модели. Кроме абсолютной разницы  $\Box_{max}$ высчитывается также средне-квадратичное отклонение от поте-

Коэффициент передачи объекта должен вычисляться пользователем самостоятельно по отношению  $h_{\text{ver}}$  к величине входного ступенчатого воздействия, при которой получена кривая разгона объекта управления, он умножается на передаточную функцию в форме 1.

Для объекта (рисунок 2.10) число точек  $m = 22$ , шаг по премени 2 с, установившееся значение 100. Адекватность модели второго порядка

$$
W(s) = \frac{1}{15,831s^2 + 8,394s + 1}
$$

оценивается ошибкой  $\delta_{max} = 0.739 \%$  и отклонением  $\sigma_{max} = 0.332$ , адекватность модели третьего порядка

$$
W(s) = \frac{1}{4,768s^3 + 15,831s^2 + 8,394s + 1}
$$

ошибкой  $\delta_{mn}$  = 1,056 % и отклонением  $\sigma_{max}$  = 0,266. В обоих случаях ошибка меньше 3 %, выбираем модель второго порядка, как более простую и имеющую меньшее значение ошибки  $\delta_{\text{max}}$  Окончательно, с учетом коэффициента передачи  $k_{ver} = h_{ver}/1(t) = 100/1 = 100$ 

$$
W(s) = \frac{100}{15,831s^2 + 8,394s + 1}.
$$

Для объекта (рисунок 2.11) число точек кривой разгона  $m =$ 201, шаг по времени 0,125 с, установившееся значение 1. Адекватность модели второго порядка

$$
W(s) = \frac{1}{0,5065s^2 + 0,7496s + 1}
$$

оценивается ошибкой  $\delta_{max}$  = 34,363 %, модели третьего порядка

$$
W(s) = \frac{1}{0,2392s^3 + 0,5065s^2 + 0,7496s + 1}
$$

ошибкой 8 = 3,514 %, модель четвертого порядка неустойчива. Выбираем модель третьего порядка, коэффициент  $k_{ver} = h_{ver}/1(t) = 1$ .

Рассмотрим пример идентификации объекта регулирования в среде MATLAB. Принципиальное отличие от предыдущей программы заключается в том, что здесь нужно вводить для анализа значения возмущающего испытательного воздействия, что особенно ценно, если оно не соответствует по форме типовому.

MATLAB позволяет решить задачу идентификации объекта (построения его модели в виде передаточной функции или описания переменными состояния), если для объекта известен закон изменения входа  $u(t)$  и выхода  $y(t)$  во времени. Формируем массив данных для идентификации объекта управления, представленного на рисунке 2.11 (продолжение массива у на следующей строке обеспечивается троеточием в конце предыдущей строки)

|                         |                    |                                      |                   | 24 IR. A. of Labour Print Labour, and Laboratory and Labour. 24 IR and          |
|-------------------------|--------------------|--------------------------------------|-------------------|---------------------------------------------------------------------------------|
|                         |                    |                                      |                   | Идантификация абъекто упалаления<br><b>WITH A STORAGE IS</b>                    |
| 3 Deboby-wo 0 xi, (891) |                    |                                      |                   | <b>TRIAD TR</b>                                                                 |
|                         |                    | <b>IN ECONOMIC A</b><br>$\mathbf{m}$ |                   | <b>COLOR</b><br>FCT6147636ED992.W long-sweet                                    |
|                         |                    |                                      | 1139              | <b>Single</b>                                                                   |
|                         |                    |                                      |                   | <b>MONAGER 1.</b>                                                               |
|                         | <b>Player</b><br>÷ | <b>Museum</b>                        | dies i            |                                                                                 |
| 改编                      | 0.00000            | <b>O'REATED</b>                      | drawing           | A HIGH N                                                                        |
|                         | 0.00122            | 0.00327                              | <b>A direct</b>   |                                                                                 |
|                         | 2.00915            | <b>U Skilled</b>                     | <b>UMAGE</b>      | Кривая разгона                                                                  |
| <b>A DM</b>             | 0.00863            | 11094                                | 0.00%             |                                                                                 |
| 6.438                   | 0.09367            | 548                                  | 0.00%             | <b>EULUS</b>                                                                    |
| <b>AKA</b>              | 031519             | <b>DT1831</b>                        | <b>GALLY</b>      |                                                                                 |
| 0.10                    | 0 19406            | D. 150AA                             | 3, 6343           | <b>Literature</b>                                                               |
| 6,40%                   | 0.28044            | 0.27481                              | 1,000             |                                                                                 |
| k lacu                  | 0.36839            | <b>B 3757a</b>                       | <b>IT.00%</b>     | 3328<br>٠                                                                       |
| 1.136                   | 0.49126            | O MOVIS                              | 2,000             |                                                                                 |
| L20                     | 0.60170            | <b>U BURGER</b><br><b>6 FIGEV</b>    | <b>CLOCKIA</b>    | movem<br>---                                                                    |
| 4.37%                   | 0.72994            | 0.85749                              | $D-$ <b>OIDE7</b> |                                                                                 |
| 1,400<br><b>HEM</b>     | 0.88372<br>3 SPICE | <b>U-MINO</b>                        | & direct<br>5,003 | <b>ALLES</b>                                                                    |
| <b>I</b> THE            | 1 doctor           | 1,000,000                            | di dapai          |                                                                                 |
| <b>DR</b>               | <b>JORCH</b>       | <b>LOWET</b>                         | 4.000             | <b>BITTEL</b>                                                                   |
| table                   | 1,7939             | <b>Y. 20000</b>                      | C ODM             |                                                                                 |
| 1/3                     | <b>SMARK</b>       | 1,9646                               | 4000              | <b>College</b>                                                                  |
| 7300                    | 1 OWN              | LAVIS                                | <b>GRITI</b>      |                                                                                 |
| 130                     | AG434              | 1,007%                               | <b>G. Emile</b>   | & Tennes                                                                        |
| 1.00                    | <b>ATTN</b>        | 1,45239                              | 2.810             |                                                                                 |
| 282                     | <b>JULY</b>        | 1. MOSEA                             | <b>di Bild</b>    | <b>Digital</b>                                                                  |
| 790                     | <b>AMEN'S</b>      | <b>LAMTS</b>                         | 4:00%             |                                                                                 |
| 24/5                    | 491.39             | 1,8201                               | <b>district</b>   | 0.000<br>7.500<br><b>WA 7R</b><br>1500<br>300<br><b>B</b> chief<br>竹町<br>g<br>ă |
| 1,400                   | <b>WW.</b>         | <b>T NUM</b>                         | 4823              |                                                                                 |
| 2125                    | w                  | 1,999                                | diret             | <b>BORNOR, O</b>                                                                |
|                         |                    |                                      |                   |                                                                                 |

**Рисунок 2.11**

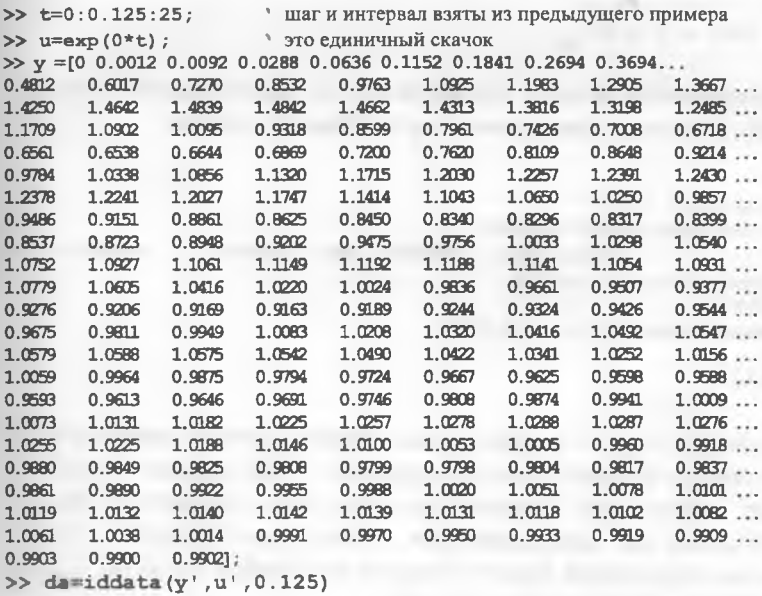

Time domain data set with 201 samples. Sampling interval: 0.125 Outputs Unit (if specified)  $v1$ Inputs Unit (if specified)  $n1$ 

 $O6e$ временные функции должны быть представлены вектором-столбцом значений одинаковой размерности, поэтому вектор-строка и, у транспонирован в вектор-столбец. При создании набора данных da функцией iddata() последним указано значение шага дискретности (Sampling interval) по времени  $t = 0.125$  с. Далее по набору da формируется непрерывная  $(t_s = 0)$  модель методом предсказаний Prediction Error Method в пространстве состояний 'ss' с каноническим представлением 'can'. В итоге получена модель в виде передаточной функции объекта второго порядка.

>> sys=pem(da, 'ts', 0, 'ss', 'can'); • пространство состояний  $>> w=tf(sys); w=w(1)$ передаточная функция Transfer function from input "ul" to output "yl":  $-0.4775$  s + 2.421  $s^2$  + 0.3503 s + 2.421

Адекватность модели проверяется по максимальной ошибке delta, либо по средне-квадратичному отклонению sigma

```
>> yt=step(w(1),t);
>> delta=max(abs(y-yt))*100/1
delta =максимальная
                                 разница
                                        двух
                                               кривых
                                                       \, {\bf B}процентах
                                                                     OT
установившегося значения, равного 1
   44.4735
\gg sigma=sqrt(sum((y-yt).^2)/200)
sima =0.1242
```
В данном случае максимальная ошибка лучше характеризует недостаточную точность модели (рисунок 2.12), однако подобный результат может быть принят, если получить параметры модели иным образом не представляется возможным. Жирной линией отображена переходная характеристика исходного объекта, тонкой - характеристика полученной модели.

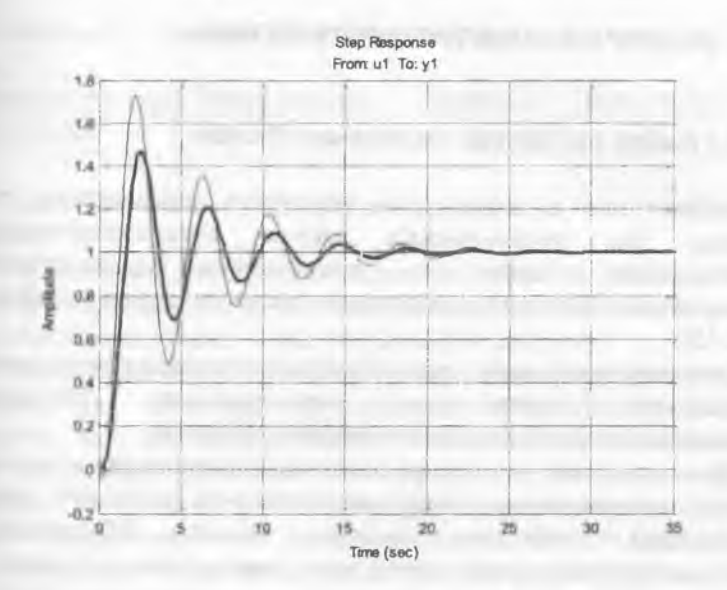

**Рисунок 2.12**

#### 3. ВЫБОР ПАРАМЕТРОВ РЕГУЛЯТОРА

### 3.1 Выбор регулятора по данным объекта

Выбор типа и параметров регулятора производится либо вручную, без использования систем автоматизированного проектирования, либо  $\mathbf c$ применением компьютерного моделирования, что будет рассмотрено далее на основе программы **MATLAR** 

Основной проблемой при выборе регуляторов является вопрос правильности определения характеристики регулятора применительно к динамическим свойствам объекта.

При отсутствии регулятора внесенное возмущение вынуждает регулируемую величину объекта изменяться по некоторой кривой, определяемой свойствами данного объекта. Максимальное отклонение регулируемой величины в этих условиях зависит от значений возмущения  $f$  и оператора  $\rho$ , отражающего свойства объекта  $\delta_{\text{max}} = \rho f$ .

Продолжительность отклонения регулируемой величины определяется временем действия возмущения на объект. Если включить регулируемый объект в систему регулирования, то можно уменьшить абсолютное значение отклонения  $\delta_{\text{max}}$  и время, в течение которого это отклонение будет продолжаться.

Однако регуляторы различными  $\mathbf{c}$ характеристиками обеспечивают разные результаты регулирования, что вызывает необходимость их выбора в соответствии со свойствами регулируемого объекта. При правильно выбранном регуляторе и соответствующей его настройке степень затухания процесса регулирования должна быть примерно равна 0,75 (при этом значении обеспечивается наиболее благоприятное изменение регулируемой величины).

При отсутствии сведений о свойствах динамических проектируемого объекта выбор регуляторов следует производить по аналогии с действующими объектами или же на основании предположительных соображений о свойствах данного объекта, учитывая при этом критерии, приведенные в таблице 3.1.

Таблица 3.1 - Критерии выбора регуляторов по роду действия

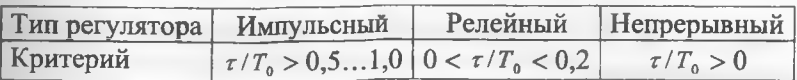

Здесь  $\tau$  - время чистого запаздывания,  $T_0$  - постоянная времени.

Импульсные регуляторы применяются для объектов без большого запаздывания, обладающих средней емкостью, при постоянной или плавно и мало меняющейся нагрузке.

Двухпозиционные (релейные) регуляторы применяются для объектов без большого запаздывания, обладающих большой емкостью, при постоянной или очень мало меняющейся нагрузке. Эти регуляторы применяются также для объектов с одной емкостью, не обладающих свойством самовыравнивания. Хорошая работа двухпозиционных регуляторов во многом зависит от инерционности чувствительного элемента, которая должна соответствовать инерционности объекта. Для двух- и более емкостных объектов двухпозиционное регулирование применяется редко, только в тех случаях, когда не требуется большая точность поддержания регулируемой величины.

Идеальные непрерывного действия имеют регуляторы следующие передаточные функции:

- П-регулятор  $W(s) = k_p$ ;

- И-регулятор  $W(s) = k_p / s$ ;

- ПИ-регулятор  $W(s) = k \left(1 + \frac{1}{T_s s}\right);$
- ПД-регулятор  $W(s) = k_p(1+T_s s)$ .
- ПИД-регулятор  $W(s) = k_g \left(1 + \frac{1}{Ts} + T_g s\right)$ .

П-регуляторы применяются в объектах со средней емкостью, небольшим запаздыванием и при небольших изменениях нагрузки. Большей частью они применяются для одноемкостных объектов, реже для двухъемкостных. Для многоемкостных объектов пропорциональные регуляторы применяются ограниченно.

П-регуляторы могут обеспечить устойчивое регулирование объекта с самовыравниванием при условии

$$
k_{\mu}k_{\mu} > (1/\varepsilon_{\text{em}} - 1), \tag{3.1}
$$

где k и k - соответственно коэффициенты передачи регулятора и объекта;

 $\varepsilon_{-}$  - статическая ошибка,

и объекта без самовыравнивания при условии

$$
1.57 > k_p \tau T_o > 1/\varepsilon_{cm} \,. \tag{3.2}
$$

И-регуляторы применяются для объектов самовыравниванием, небольшим запаздыванием, имеющих любую мощность, при медленно меняющейся нагрузке.

Для получения оптимального переходного процесса в системе астатического регулирования необходимо выполнение следующих условий:

- объект должен быть статическим;

- постоянная времени объекта  $T_0$  должна быть в пределах  $2...40c$ ;

- время емкостного запаздывания процесса в системе регулирования должно составлять не более 1/10 от постоянной времени объекта, т. е.  $\tau_n$  < 0,17;

скорость перемещения регулирующего органа И коэффициент усиления регулятора должны выбираться  $\mathbf{B}$ соответствии с емкостью объекта.

Также И-регуляторы с постоянной скоростью хорошо в объектах регулирования уровня, давления работают  $\mathbf{M}$ обязательном условии, что температуры, но при чистое запаздывание т и время разгона  $T_p$  малы, а постоянная времени объекта  $T_{\theta}$  составляет не более 30...40 с. При этом чем больше емкость объекта, тем больше должна быть скорость перемещения регулирующего органа, а следовательно, и скорость регулирования.

И-регулятор с постоянной скоростью перемещения регулирующего органа может применяться только при наличии у него некоторой зоны нечувствительности; в этом случае регулирование становится устойчивым, что достигается также при условии

$$
1/T_{\pi}\Delta = A(1/T_o + 1/T_p),
$$
\n(3.3)

**где** *Тп -* **время перемещения регулирующего органа;**

**А — зона нечувствительности регулятора;**

**- некоторая постоянная, зависящая от свойств объекта и характера возмущения.**

При этом чем меньше *Тп ,* тем больше должна быть зона нечувствительности  $\Delta$ .

Устойчивое регулирование И-регулятор обеспечивает при условии

$$
T_n \ge 1/(4R^2C),\tag{3.4}
$$

где  $R$  – коэффициент сопротивления (по выходу);

*С -* **коэффициент емкости объекта.**

Например, при регулировании уровня воды в баке коэффициент сопротивления

$$
R=H/Q
$$
,

где *Н -* уровень воды; *^* - расход воды.

При регулировании температуры жидкости в баке коэффициент сопротивления

$$
R=t_n/(Q_n-Q_p),
$$

где  $t_n$  - потенциальное значение температуры;

- количество теплоты, вносимое в объект;

*С>р* - количество теплоты, уносимое из объекта.

ПИ-регуляторы применяются в объектах с любой емкостью, большим запаздыванием и при большой, но медленно меняющейся нагрузке.

Для объектов многоемкостных эти регуляторы применяются при  $\tau > 0, 1T_0$ .

ПД-регуляторы применяются в объектах со средней емкостью, при большом времени запаздывания и при малых изменениях, нагрузки.

ПИД-регуляторы применяются в объектах с любой емкостью, очень большим запаздыванием **и** при больших и резких изменениях нагрузки. Эти регуляторы нецелесообразно применять для объектов, в которых  $\tau/T_0 > 1$ .

## **3.2 Выбор регуляторов на основании расчета**

Для действующего объекта при наличии кривых разгона либо частотных характеристик, либо для вновь проектируемого объекта, для которого кривые разгона сняты с аналогичного действующего объекта, выбор регуляторов следует производить на основании расчета.

При известных  $k_0$ ,  $T_0$  и  $\tau$  переходный процесс системы регулирования (рисунок 3.1) для объектов с самовыравниванием, динамические свойства которых описываются дифференциальным уравнением первого порядка, может быть рассчитан по формуле

$$
T_n y(\infty) + y(t) = k_n[u(t-\tau) + f(t-\tau)],
$$
\n(3.5)

а для объектов без самовыравнивания - по формуле

$$
T_o y(t) = k_o[u(t-\tau) + f(t-\tau)],
$$
\n(3.6)

где у - фактическое отклонение регулируемой величины;

- $\tau$  текущее время;
- u- регулирующее воздействие,

Г- возмущение по нагрузке.

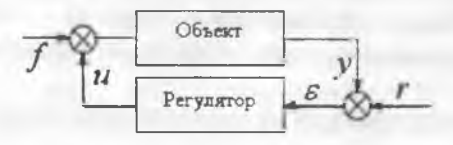

**Рисунок 3.1 - Структурная схема системы регулирования**

Характер переходного процесса, т. е. показатель качества регулирования, определяется динамическими свойствами объекта, выбранным законом регулирования и коэффициентами управления гтого закона (параметрами настройки).

В соответствии с технологическими требованиями к системе автоматического регулирования необходимо выбрать такой закон регулирования, который в совокупности со свойствами регулируемого объекта обеспечил бы выполнение этих требований. Технологические требования к переходным процессам системы рсгулирования зависят от требований к конкретному гехнологическому процессу и его режима.

Большинству технологических требований удовлетворяют три переходных процесса: апериодический, характерных перерегулированием 20 % и с минимальной квалратичной площадью отклонения регулируемого параметра.

Показателями переходных процессов являются:

- апериодического –  $\sigma_1$  и  $t_*$  (принимается  $\sigma_1 > \Delta \sigma = 0.05$ );

- с перерегулированием 20 % -  $\sigma_1$ ,  $\mu_1$   $\tau'$  ( $t_1$  - время первого полупериода колебаний; т' - время вхождения регулируемой величины в заданную зону);

с минимальной квадратичной площадью отклонения регулируемого параметра -  $\Delta \sigma$ , S,  $\tau'$  ( $\Delta \sigma$  - динамическое отклонение регулируемой величины; S - чувствительность регулятора).

После выбора регулятора производят следующие поверочные расчеты:

- уточняют по кривым, показанным на рисунке 3.2, значение R<sub>д</sub> которое должно быть меньше расчетного;

- по форме переходного процесса определяют максимальное динамическое отклонение регулируемой величины  $\Delta \sigma = R_u \lambda_k$ .

- по графикам, изображенным на рисунке 3.3, находят относительное время регулирования  $t_{\ast}/r_{\ast}$ , которое должно быть меньше заданного по технологическим требованиям.

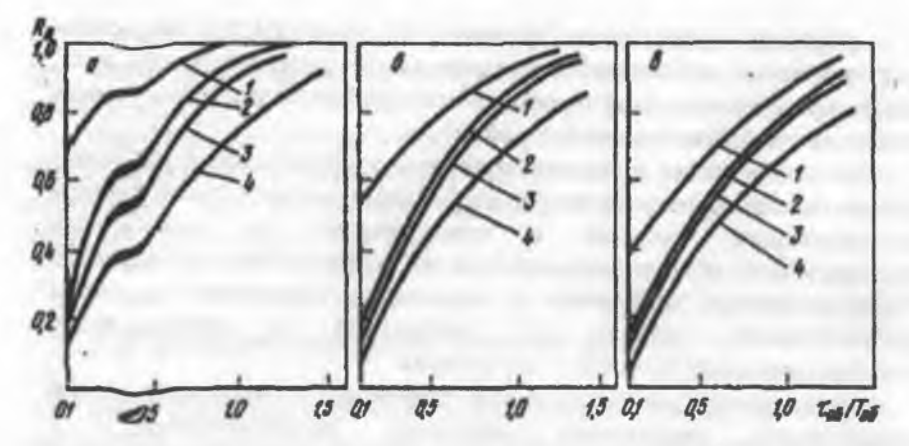

 $a$  – апетриодическом; 6 – с 20 % перерегулированием;  $a$  – с min $\Delta\sigma^2$ dt; 1 – И $p_{\text{C}}$ тулятор; 2 – П-регулятор; 3 – ПИ-регулятор; 4 – ПИД-регулятор

Рисун $\sim$ к 3.2 – Динамические коэффициенты регулирования на статических объектах при различных процессах

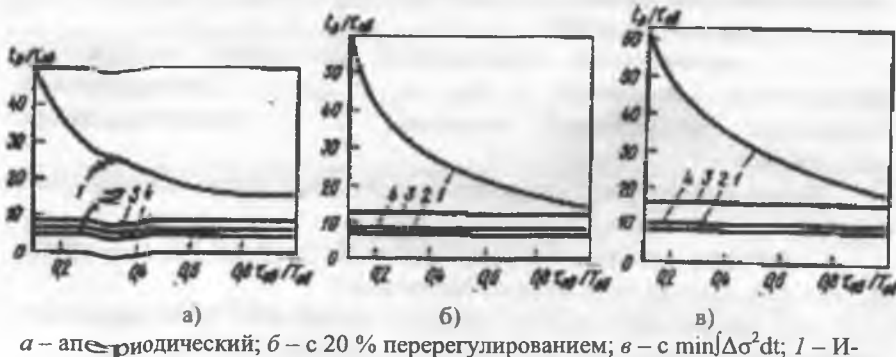

регулятор; 2 - П-регулятор; 3 - ПИ-регулятор; 4 - ПИД-регулятор

Рисуно - 3.3 - Время регулирования на статических объектах при различных процессах

Таким образом, выбранный регулятор обеспечит технол гические режимы регулирования.

#### 3.3 Выбор оптимальных значений параметров регуляторов

Для каждого объекта с его характерными динамическими свойствами необходима соответствующая настройка регулятора. Оптимальные значения параметров настройки можно определить по специальным коивым, а также путем расчета. Однако на практике найденные значения параметров настройки корректируются при наладке регулятора по кривым регистрации регулируемой величины.

При инженерных методах выбора и расчета регулятора приближенные значения настроек для обеспечения типовых нереходных процессов можно получить по формулам, приведенным в таблице 3.2.

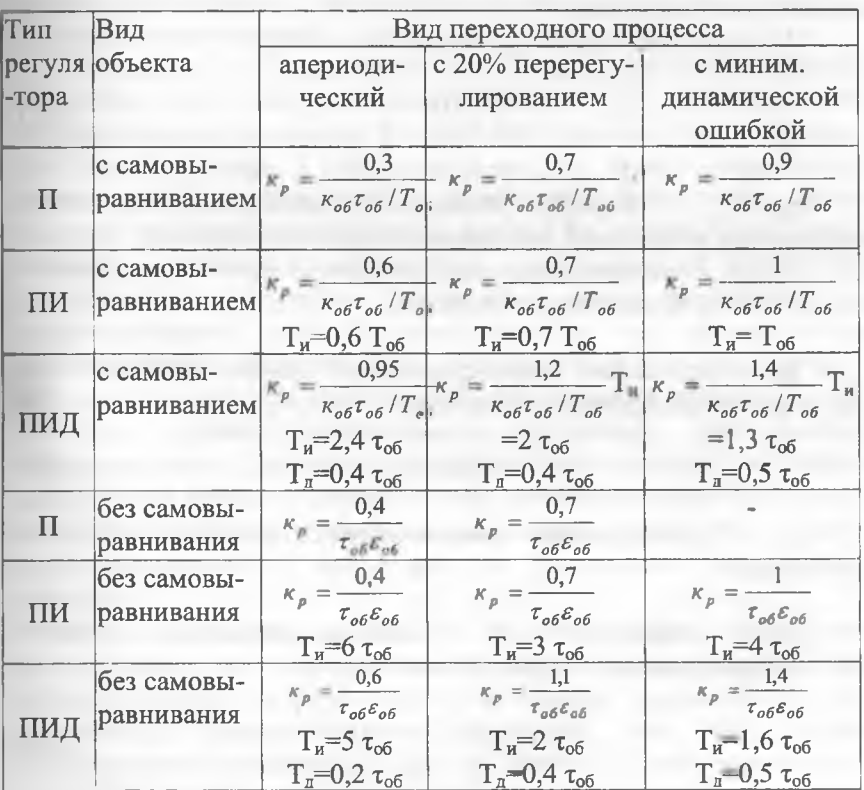

Таблица 3.2 - Определение параметров настройки регулятора

Приведем сведения, необходимые для приближенного определения значений параметров настройки.

*П-регулятор.* Чем больше предел пропорциональности, тем больше остаточное отклонение регулируемой величины. Чем меньше предел пропорциональности, тем больше амплитуда затухающих колебаний и больше время переходного процесса, но остаточное отклонение регулируемой величины в этом случае меньше.

Для пропорциональных регуляторов увеличение емкости объекта благоприятно влияет на качество регулирования, но при этом следует уменьшить пределы пропорциональности.

При наличии запаздывания надо увеличить пределы<br>орциональности. Чем больше скорость перемешения пропорциональности. Чем больше скорость перемещения регулирующего органа, тем выше устойчивость, а следовательно, и качество регулирования.

Необходимый предел пропорциональности

$$
D = \frac{110Vr}{\Delta P},\tag{3.7}
$$

где *V* - скорость изменения регулируемой величины, выраженная в процентах приращения в единицу времени;

*АР* - перемещение регулирующего органа в процентах полного хода, вызвавшее возмущение.

Для объектов без самовыравнивания предел пропорциональности можно определить по формуле

$$
D = iV\tau, \tag{3.8}
$$

где  $i$  - коэффициент чувствительности измерительной части регулятора.

Для объектов с самовыравниванием предел пропорциональности определяется по формуле

$$
D = \frac{2.6i}{\rho} \left[ \frac{V\rho \tau - 0.08}{V\rho \tau + 0.6} \right].
$$
 (3.9)

И-регулятор. С увеличением пределов пропорциональности период. Необходимый уменьшается переходный прелел пропорциональности определяется по формуле

$$
D = \frac{110V\tau}{\Delta P} \tag{3.10}
$$

ПИЛ-регулятор. Необходимый предел пропорциональности лля этих регуляторов приближенно определяют по формуле

$$
D = \frac{83V\tau}{\Delta P} \tag{3.11}
$$

Не менее важным фактором для хорошей работы регулятора является рациональный выбор пределов зоны нечувствительности и скорости регулирования.

Регулятор не реагирует на отклонение регулируемой величины, если оно меньше значения  $\Delta$  /2. Большая зона нечувствительности, равная  $\Delta$ , ухудшает качество регулирования, так как регулятор в этих пределах не может обнаружить возмущение. Регулятор начнет реагировать лишь тогда, когда значение регулируемой величины выйдет за пределы этой зоны. Наличие большой зоны нечувствительности вызывает увеличение регулятора. Однако регулятора запаздывания для  $\mathbf{C}$ электроприводом зона нечувствительности не должна быть чрезмерно малой, так как в этом случае будут происходить излишне частые включения, что приведет к быстрому износу привода.

При наличии запаздывания регулятора или выбега исполнительного механизма колебания регулируемой величины значительно превысят ширину зоны нечувствительности; в этих случаях полезно иметь несколько большую 30HV нечувствительности. Однако при этом увеличится запаздывание регулятора.

Для многоемкостных объектов со значительным переходным запаздыванием зону нечувствительности следует сокращать. Это улучшит качество регулирования и не приведет к излишне частым включениям исполнительного механизма, так как график регулирования сравнительно большое время не будет выходить из зоны нечувствительности Д. При этом следует учитывать длительно допустимые отклонения  $\sigma_{\text{max}}$ регулируемой величины. Следовательно, зона нечувствительности должна быть в пределах  $0.3 \dots 0.5\sigma_{num}$ 

Скорость регулирования выбирается сравнительно небольшой при работе объекта на малых нагрузках. При переходе на большую нагрузку скорость регулирования увеличивается. Снижение скорости регулирования может повысить устойчивость регулирования лишь в очень редких случаях, например при астатическом регуляторе на объекте большой емкости.

# 3.4 Проектирование регулятора в МАТLAВ

Для решения этой задачи в МАТLAВ предусмотрены средства PID Tuner u SISO Design Tool.

ПИД регулятор представляется в параллельной PID и стандартной PIDSTD формах. Функция  $comp = pid(Kp,Ki,Kd, Tf)$ формирует непрерывный параллельный регулятор с независимыми пропорциональным Кр, интегральным Кі, дифференциальным Кd коэффициентами усиления и постоянной времени инерции Tf дифференциального фильтра (реального дифференцирующего звена)

$$
W_{PID}(s) = Kp + \frac{Ki}{s} + \frac{Kd \times s}{Tf \times s + 1} = Kp + Ki \frac{1}{s} + \frac{Kd}{Tf + 1/s}.
$$
 (3.12)

Все числа должны быть вещественными, конечными, а постоянная времени - неотрицательной, по умолчанию Kp=1, Ki=0, Kd=0 и Tf=0. Задавая лишь часть параметров, получаем разный тип регулятора, например, П-регулятор при задании pid(Kp), ПИрегулятор при задании pid(Kp,Ki), И-регулятор при задании pid(0,Ki), ПИД-регулятор при задании pid(Kp,Ki,Kd), ПИДрегулятор с реальным дифференцирующим звеном (PIDF) при задании pid(Kp,Ki,Kd,Tf).

Функция comp=pidstd(Kp,Ti,Td,N) создает непрерывный PID регулятор в стандартной форме с общим пропорциональным коэффициентом усиления Кр, постоянными времени

интегрирования Ti и дифференцирования Td и делителем N инерпионной постоянной времени

$$
W_{\text{PUDSTD}}(s) = Kp \left( I + \frac{I}{Ti \times s} + \frac{Td \times s}{(Td/N) \times s + I} \right) =
$$

$$
= Kp \left( I + \frac{I}{Ti} \times \frac{I}{s} + \frac{Td}{Td/N + I/s} \right). \tag{3.13}
$$

Все числа должны быть вещественными, Кр и Td конечными, постоянная времени Td - неотрицательной, постоянная времени Ті и делитель N - положительными. По умолчанию Kp=1, Ti=Inf. Td=0 и N=Inf. Залавая часть параметров, получаем разный тип регулятора, например, П-регулятор при задании pidstd(Kp), ПИрегулятор при задании pidstd(Kp,Ti), ПИД-регулятор при задании pidstd(Kp,Ti,Td), ПИД-регулятор с реальным дифференцирующим звеном (PIDF) при задании pidstd(Kp,Ti,Td,N). И-регулятор реализуется приблизительно, коэффициенты составляющих равны  $Ki = Kp/Ti$ ,  $Kd = Kp*Td$ .

Функции pid(sys) и pidstd(sys) преобразуют систему sys в PID или PIDSTD объект, если это допускают параметры системы, для массива объектов sys формируется массив PID или PIDSTD объектов. Создалим PID и PIDSTD объекты тедр и геда, исследуем их свойства.

 $\gg$  regp=pid(3,0.1,0.01) Continuous-time PID controller in parallel form:  $\frac{1}{2}$  $Kp + Ki * --- + Kd * s$  $\mathbf{R}$ with  $Kp = 3$ ,  $Ki = 0.1$ ,  $Kd = 0.01$  $\gg$  get (regp)  $Kp: 3$ Ki: 0.1000 Kd: 0.0100  $TF: 0$ IFormula: '' DFormula: '' InputDelay: 0 OutputDelay: 0

 $T_{\mathcal{B}}$ : 0 TimeUnit: '' InputName: {''} InputUnit: ('') InputGroup: [1x1 struct] OutputName: {''} OutputDnit: (!!) OutputGroup: [1x1 struct] Name:  $11$ Notes: {} UserData: [1  $\gg$  regs=pidstd(3.0.1.0.01) Continuous-time PID controller in standard form:  $1 \quad 1$  $\text{Kp}$  \* (1 + ---- \* --- + Td \* s)  $T_1^2$   $\qquad$ with  $Kp = 3$ , Ti = 0.1, Td = 0.01  $\gg$  get (regs)  $Kp: 3$  $T_1$ : 0.1000  $Td: 0.0100$  $N: Inf$ IFormula: ''  $D$ Formula:  $1r$ ... и так далее

Как видно из распечатки, индивидуально задаются свойства Кр, Кі, Кd, Тf - для объекта типа PID, Кр, Ті, Тd, N - для объекта типа PIDSTD; свойства Iformula, Dformula необходимы только для дискретных регуляторов и в непрерывных моделях игнорируются. Остальные свойства те же, что и для других LTI объектов.

Как и у других LTI-объектов, можно извлечь характеризующие регулятор параметры или преобразовать структуру регулятора

```
>> [Kp, Ki, Kd, Tf]=piddata (reqp)
Kp =\overline{3}K_1^+ =0.1000
Kd =0.0100Tf =>> [Kp, Ti, Td, N] = pidstddata (regs)
```

```
K_{D} =
      ą
学生 一
   0.1000\pi d =0.0100N =Inf
                                               % из лругой формы
>> [Kp.Ti.Td.N]=pidstddata(reqp)
Kp =\overline{\mathbf{a}}T1 =30
\mathbf{d} =0.0033N =Inf
                                   % преобразование формы регулятора
\gg ra=pid(reas)
Continuous-time PID controller in parallel form:
Kp + Ki * --- + Kd * swith Kp = 3, Ki = 30, Kd = 0.03
```
Конструктор PID Tuner предназначен для проектирования в интерактивном режиме PID регулятора в прямой цепи замкнутой одномерной (SISO) системы регулирования с главной единичной отрицательной обратной связью (рисунок 3.4)

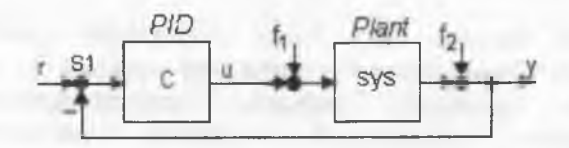

Рисунок 3.4

Для регулятора С необходимо задать его тип (P, I, PI, PD, PDF, PID, PIDF) и форму описания (параллельная parallel или standard). Команда pidtool(plant, 'type') вызывает стандартная конструктор для имеющегося объекта управления plant с указанием типа регулятора в виде строковой переменной 'type', по умолчанию используется параллельная форма. При обращении pidtool(plant, cbase) проектирование ведется в сравнении с образцовым

регулятором сbase и результируется в виде регулятора того же типа и формы.

Выводимое диалоговое окно позволяет выбирать способ синтеза Design Mode (Basic, Extended), форму описания Form (Parallel, Standard), тип регулятора Type (P, I, PI, PD, PDF, PID, PIDF), тип графика Plot (Step, Bode) и вид анализируемой реакции в меню Response:

Reference tracking - влияние задания на управляемую величину замкнутой системы (от r к у);

- Controller effort - влияние задания на управляющее воздействие замкнутой системы (от r к u);

- Input disturbance Rejection - влияние возмущения на входе объекта на управляемую величину замкнутой системы (от  $f_1$  к у)

- Output disturbance Rejection - влияние возмущения на выходе объекта (например, шумов измерения) на управляемую величину замкнутой системы (от  $f_2$  к  $\nu$ );

Open-loop - характеристики разомкнутой системы (необходимы при частотных методах исследования устойчивости, например, по ЛЧХ);

- Ріапт - характеристики только объекта управления.

Спроектируем для объекта W(s) =  $10/(s^3 + 2s^2 + 3s + 4)$  ПИрегулятор, получим диалоговое окно (рисунок 3.5)

### >> plant=tf(10,  $[1 2 3 4]$ ); pidtool(plant, 'pi')

После запуска PID Tuner отображает по умолчанию переходную характеристику замкнутой системы с регулятором, параметры которого выбраны сбалансированно между требованиями наименьшего времени регулирования удовлетворительной робастности (приемлемых запасов устойчивости).

Bce стандартные (установившееся показатели качества время регулирования, нарастания, значение. время перерегулирование, время максимума) можно вызвать щелчком правой кнопки мыши на графике. Если значения показателей не удовлетворяют предъявляемым техническим требованиям к системе, их можно откорректировать посредством движка Response сторону Slower (медленнее) или Faster (быстрее), time  $\overline{B}$ непосредственно наблюдая табличках изменения  $\overline{B}$ возле

соответствующих маркеров. Время Response time не связано со стандартными понятиями время регулирования, время нарастания.

Кнопка Show parameters вызывает лополнительное поле с панелями Controller parameters и Performance and robustness. В частности, выбранные параметры регулятора равны Kp = 0, Ki = 0.034485; остальные показатели Rise time = 23.6 c, Settling time = 43.2 c, Overshoot =  $0\%$ , Peak = 0.999, запас по амплитуде Gain margin = 15.3 дБ на частоте 1.41 рад/с, запас по фазе Phase margin = 86.3 град на частоте 0.172 рад/с, замкнутая система устойчива. Хотя задан был ПИрегулятор, окончательно выбран И-регулятор, т. к. Кр = 0.

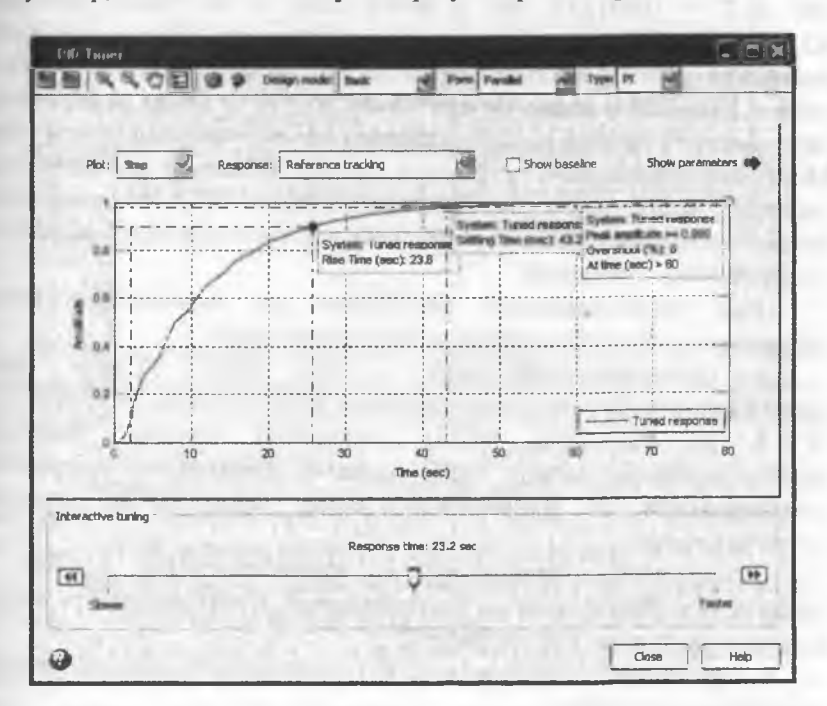

Рисунок 3.5

Следует иметь в виду, что на панели справа выводятся параметры всегда только для стандартных установок МАТLAB: время нарастания по диапазону 0.1-0.9, время регулирования по уровню 2 %, тогла как на графике слева те же параметры отображаются при фактических установках, заданных в окне Control System Toolbox Preferences пользователем. Соответственно, значения Rise time и Settling time для одной и той же системы слева и справа могут быть разными.

В форме Standard параметры регулятора равны Kp = 3.9935e-005 и Ti = 0.001158, что в итоге лает то же самое значение Кі = Кр/Ті = 0.0345 и те же показатели качества. Для независимой настройки полосы пропускания и запаса по фазе следует выбрать опцию Extended в меню Design Mode. В строке меню диалогового окна имеются кнопки импорта другого объекта регулирования Plant Model или образцового регулятора Baseline Controller (рисунок 3.6), экспорта полученного регулятора как объекта PID (если выбрано Form-Parallel) или PIDSTD (если выбрано Form-Standard) в рабочее пространство Workspace.

проектирования регулятора из командной строки Лля используется функция pidtune в следующем виде:

 $rpp = pidtune(plant,'type')$ для  $\overline{\phantom{a}}$ SISO объекта plant проектируется регулятор параллельной формы указанного типа type (P, I, PI, PD, PID, PIDF), параметры которого выбраны сбалансированно между требованиями наименьшего времени регулирования удовлетворительной робастности и (запасов устойчивости);

rgc=pidtune(plant,cbase) - проектирование ведется сравнении с образцовым регулятором cbase и результируется в виде регулятора того же типа и формы;

- rgp=pidtune(plant,'type',options) - определяет дополнительные параметры настройки;

 $-[rgb, info] = pidtune(plant, ...) - bosbau(aer donotoneed)$ сведения по проектируемому регулятору.

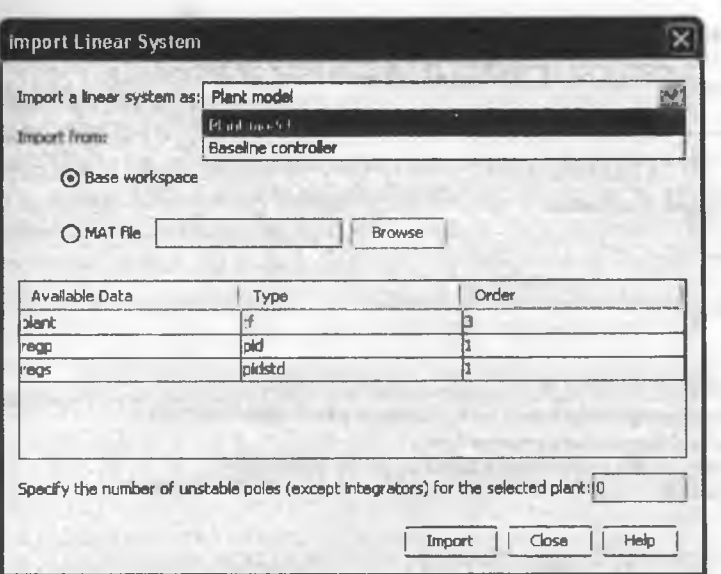

Рисунок 3.6

Функция opt=pidtuneoptions позволяет увидеть предустановленные значения дополнительных параметров настройки или задать  $ux$  B dopme opt = pidtuneoptions('Option1', Value1, 'Option2', Value2,...).  $3<sub>TO</sub>$ 

- CrossoverFrequency - частота среза рад/с разомкнутой системы. Чем больше частота среза, тем шире полоса пропускания системы, меньше время регулирования, но хуже устойчивость;

- PhaseMargin - запас по фазе (норма 60 градусов), его значение определяется на частоте среза;

- NumUnstablePoles - число правых полюсов объекта регулирования (по умолчанию ноль). Их указание необходимо для FRD молели или SS объектов с внутренней задержкой для правильного выбора регулятора и обеспечения устойчивости системы.

Пример проектирования регулятора в командной строке для объекта с передаточной функцией  $W(s) = 10/(s^3 + 2s^2 + 3s + 4)$ 

```
\gg plant=tf(10.[1 2 3 4]):
>> [regp.info]=pidtune(plant,'pidf')
Continuous-time I-only controller:
Ki * Li-
      ٠
with Ki = 0.031884info =
```
Stable: 1 CrossoverFrequency: 0.0798 PhaseMargin: 86.5704

Увеличим быстродействие, изменив частоту среза в 20 раз

```
>> Options=pidtuneoptions('CrossoverFrequency',...
20*info.CrossoverFrequency);
>> [regp, info]=pidtune(plant, 'pidf', Options)
Continuous-time PIDF controller in parallel form:
```
 $\mathbf{1}$  $Kp + Ki *$  $--- + Kd *$  $Tf*_{8}+1$ 

with Kp =  $0.073314$ , Ki =  $0.0056516$ , Kd = 0.058519, Tf = 0.44043

 $inc =$ 

Stable: 1 CrossoverFrequency: 1.5964 PhaseMargin: 60.0000

Практический выбор параметров ПИД-регулятора. включенного последовательно с объектом, можно выполнить и в среде Simulink. Выбрав из библиотеки элементов Continuous ПИДрегулятор (PID Controller), составим структурную схему замкнутой системы регулирования с запаздыванием, как наиболее сложной для реализации (рисунок 3.7). На входе системы подключим источник ступенчатого сигнала Step (библиотека Sources), на выходе индикатор Scope (библиотека Sinks).

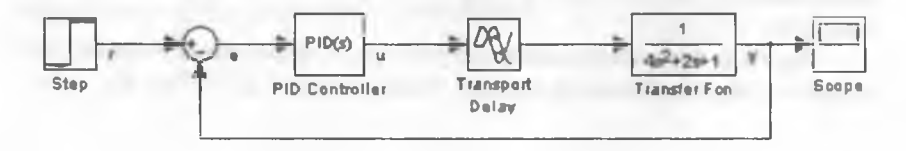

Рисунок 3.7

В блоке Step зададим момент скачка, равный нулю, время запазлывания в блоке Transport Delay ставим равным 1 с и обязательно указываем порядок аппроксимации, например, второй. Лвойным шелчком на изображении регулятора открываем окно Function Block Parameters: PID Controller, где по умолчанию стоит тип регулятора PID, непрерывный Continuous-time, со значениями коэффициентов: пропорциональная часть Proportional (P):  $\mathbf{1}$ . интегральная часть Integral (I): 1, дифференцирующая часть Derivative (D): 0. постоянная времени дифференцирующего звена Filter coefficient (N): 100. Форм построения регулятора две: параллельная Parallel и идеальная Ideal (вместо Standard, как в командной строке для функции pidstd) с передаточной функцией

$$
C_{sd}(s) = P\left[1 + I\left(\frac{1}{s}\right) + D\left(\frac{Ns}{s+N}\right)\right].
$$
\n(3.14)

Хотя по формуле всегда имеется единичная пропорциональная связь и создать чистый И-регулятор как будто невозможно, тем не менее в опциях окна параметров такой регулятор имеется (при условии весьма малого Р и значительного I). Все изменения должны завершаться кнопкой Apply.

После нажатия кнопки Tune последовательно линеаризируется объект управления, конструируется регулятор, запускается PID Tuner, выводится его диалоговое окно. Ряабота в данном окне описывалась ранее. Изменения автоматически вносятся в параметры регулятора, если выбрана опция Automatically update block parameters. Для объекта регулирования с передаточной функцией 1/(4\*s^2+2\*s+1) и задержкой 1 с выбраны параметры Parallelрегулятора Р = 0, I = 0.087571, Ideal-регулятора Р = 2.2204e-016, I = 394383924034772.3, обеспечивающие в обоих случаях время регулирования 34.9 с по зоне 2 %, время нарастания 17.5 с по диапазону 10-90 %, запас по амплитуде  $Gm = 12.2$  дБ, запас по фазе Pm = 74.5°. Естественно, более удобными для задания являются параметры Parallel-регулятора.

Выбор параметров регулятора по установленным границам допустимой зоны позволяет осуществить блок ограничений Signal Constraint из библиотеки Simulink Design Optimization. Подключим выход блока Transfer Fcn рассматриваемой схемы ero на

параллельно Scope. Момент скачка (Step time) в блоке Step зададим нулевым, время запазлывания (Time delay) в блоке Transport Delay равным 1 с, порядок аппроксимации (Pade order) равным 2. Лважды щелкнув на изображении регулятора, впишем латинским шрифтом символические вместо чисел обозначения изменяемых коэффициентов Кр (окно Proportional), Кі (окно Integral), Кd (окно Derivative), тип регулятора PID, Parallel. В командном окне определим исходные значения Kp=.5, Ki=.5, Kd=0.

Двойным щелчком на изображении блока ограничений вызываем окно Block Parameters: Signal Constraint (рисунок 3.8), в котором линиями заданы границы рабочей зоны переходного процесса, определяемые тремя параметрами: время регулирования (узкая зона вдоль линии установившегося значения), время нарастания (первый выступ снизу) и перерегулирование (выступ  $cepxy$ ).

Грубо настройки зоны устанавливаются перетаскиванием границ мышью, точные значения координат границ задаются после открытия их свойств двойным щелчком мыши (рисунок 3.9). Значения 0.95 (внизу) и 1.05 (вверху) в завершающей части процесса обеспечивают 5 % зону для определения времени регулирования, значение 1.2 вверху в начале процесса задает величину перерегулирования 20 %.

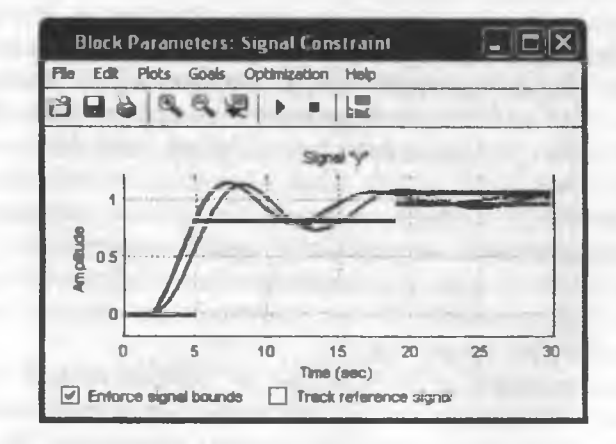

Рисунок 3.8

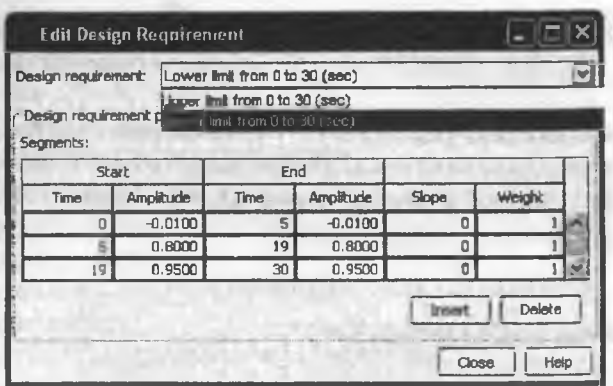

Рисунок 3.9

Через меню Optimization-Tuned Parameters открывается окно, в котором после импорта командой Add каждого из настраиваемых параметров можно указать их начальные значения (Initial guess), например, переменную Кі (тогда при каждой новой попытке подбор начнется с последнего значения на прошлом сеансе).

Кнопкой Start в блоке Block Parameters: Signal Constraint запускается процесс выбора параметров, отображаемый в окнах этого блока, окнах Scope (лучше с включенной опцией Autoscale) и Optimization Progress. Если за установленное число итераций решение не найдено, процесс подбора останавливается, а в случае успеха выводятся рекомендуемые значения коэффициентов.

Directional First-order Procedure f(x) constraint Step-size darivative optimality Iter S-count  $\Omega$  $\overline{1}$  $\overline{a}$ 1.76  $\mathbf{1}$ 14  $\Omega$  $0.7711$  $0.466$  $\alpha$  $0.362$  $\overline{a}$  $21$  $0 \quad 0.003325$  $0.164$  $\Omega$  $0.0321$ **Hessian** modified 28  $\Omega$ 0.0002375  $0.0116$  $\Omega$  $0.000172$  $\mathbf{a}$ Successful immination. Found a feasible or optimal solution within the spacified tolerances.  $Ki =$  $0.2848$  $\mathbf{E}$ <sub>m</sub> =  $0.9120$  $\text{Kd}$  = 0.5951

Интервал исследования задается в меню Optimization-Simulation Options или окне Simulation Stop Time, масштаб отображения в меню Edit-Axes Properties. Можно убрать старые графики командой Plots-Clear Plots, масштабировать по уровню 1.0 командой Edit-Scale Constraint, сбросить предыдущие установки командой Edit-Reset Constraint

Запуская каждый раз процесс оптимизации кнопкой Start и изменяя при необходимости настройки допустимой зоны процесса регулирования, можно добиться минимальных перерегулирования, времени регулирования и нарастания.

# 3.5 Paбота с SISO Design Tool

Другим путем создания SISO регулятора является использование конструктора SISO design Tool, который вызывается командой sisotool. Конструктор позволяет проектировать регулятор в стандартной форме PID, с наблюдателем в виде Internal Model Control Structure (IMC) или реализующий линейно-квалратичный гауссов закон (LOG) в интерактивном режиме, используя корневой годограф (Root Locus), диаграммы Боде и Николса.

По умолчанию подразумевается замкнутая система с четырьмя входами г, du, dy, n и двумя выходами у, u (рисунок 3.10), где  $G$ объект регулирования (plant), Н - датчик (sensor), С настраиваемый регулятор (compensator или controller),  $F$ настраиваемый задатчик или предварительный фильтр (prefilter), S1 - главный сумматор. Конструктор позволяет при открытии импортировать существующий объект sisotool команлой регулирования sisotool(G), с регулятором sisotool(G, C) и прочими элементами схемы sisotool(G, C, H, F), заданными в виде TF, ZPK, PID, PIDSTD одномерных объектов, из рабочего  $SS$ или mat-файлов. Незаданные элементы пространства или имеют единичный коэффициент усиления.

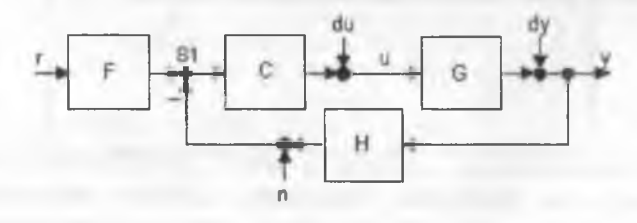

Рисунок 3.10

Возможно задание типа используемых при синтезе графиков sisotool({'график1','график2',...}, G,...) из доступного команлой набора 'rlocus', 'bode', 'mchols', 'filter', т. е. корневой годограф, диаграммы Боде и Николса для разомкнутой системы, диаграмма Боле лля замкнутой системы и задатчика.

Все данные текущей сессии можно сохранить в виде matфайла командой sisotool(sessiondata) и открыть повторно командой sisotool(initdata). Структуру initdata формируют с помощью sisoinit(config), где архитектура config **KOMAH**<sub>J</sub>H<sub>I</sub> initdata  $\equiv$ выбирается из набора:

- config= $1 - C$  в прямой цепи.  $F$  на входе:

- config=2 - С в главной обратной связи. Е на входе:

- config= $3 - C$  и F на входе включены параллельно;

- config=4 - сдвоенный регулятор без задатчика;

- config=5 - система IMC с наблюдателем (внутренней моделью);

- config=6 - подчиненное (каскадное) регулирование (два регулятора, два датчика).

По умолчанию используется конфигурация 1. Все указанные шаги можно выполнить и после открытия конструктора командой sisotool. Пример запуска инструмента с указанием объектов:

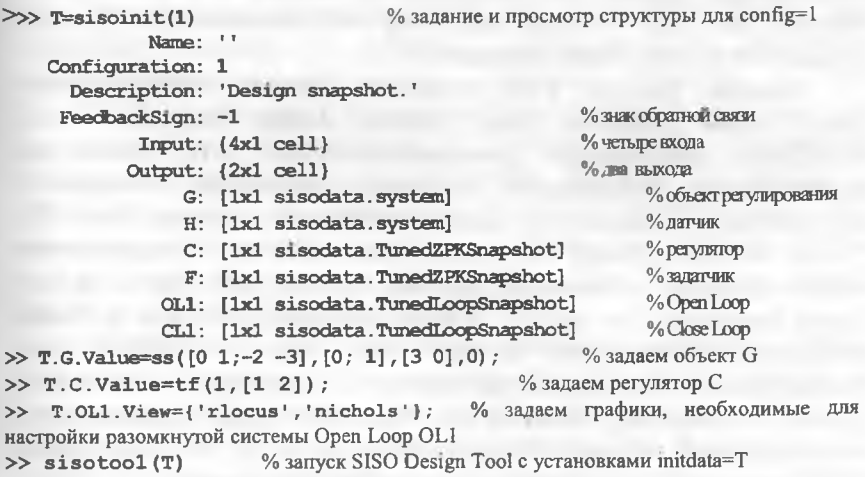

Открываются диалоговые окна Control and Estimation Tools Manager и SISO Design for SISO Design Task.

Опция меню Edit-SISO Tool Preferences окна Control and Estimation Tools Manager вызывает диалоговое окно выбора единиц измерения Units, порядка аппроксимации Паде временных задержек Time Delays, шрифтов, цвета осей и предустановки сетки на вкладке цвета графиков на вкладке Line Colors, формата Style. представления регулятора на вкладке Options: через постоянные времени Time constant (по умолчанию), через частоты сопряжения Natural frequencies, через нули-полюса-коэффициент Zero-pole-gam. Здесь же можно отменить или установить показ корней объекта и датчика на частотных графиках Боле и Николса.

На вкладке Architecture в окне Control and Estimation Tools Manager кнопка Control Architecture позволяет выбрать структуру системы управления из перечисленных ранее config=1 ... config=6, знак обратной связи сумматора, обозначения и имена для всех входов, выходов и блоков системы. Кнопка System Data открывает возможность импортировать данные из Workspace для всех элементов схемы.

Graphical Tuning дает возможность изменить Вклалка (выбрать) тип используемых в диалоговом окне графиков. Например, заменим диаграмму Боде для замкнутой системы на аналогичный график для разомкнутой, выбрав в строке Plot 3 вместо Close Loop 1 опцию Open Loop 1 и в колонке Plot Type тип графика Open-Loop Bode (рисунок 3.11).

Вкладка Analysis Plots позволяет выбрать дополнительно шесть типов графиков (Step, Impulse, Bode, Nyquist, Nichols, Pole/Zero), создаваемых графоанализатором **LTI** Viewer и расширяющих возможности настройки параметров системы с регулятором. В каждой из шести графических вставок окна LTI Viewer for SISO Design Task можно совместить до 10 графиков из списка объектов: в замкнутой системе от г к у, от г к u, от du к у (Input Sensitivity), от dy к y (Output Sensitivity), от n к y (Noise Sensitivity), разомкнутую систему Open Loop L =  $C*G*H$  (для конфигурации 1), отдельно регулятор С, задатчик F, объект G и датчик Н. Например, выберем для окна Plot 1 вид графика Step и анализируемый объект Closed Loop r to y, т. е. переходную характеристику выхода замкнутой системы по заданию.

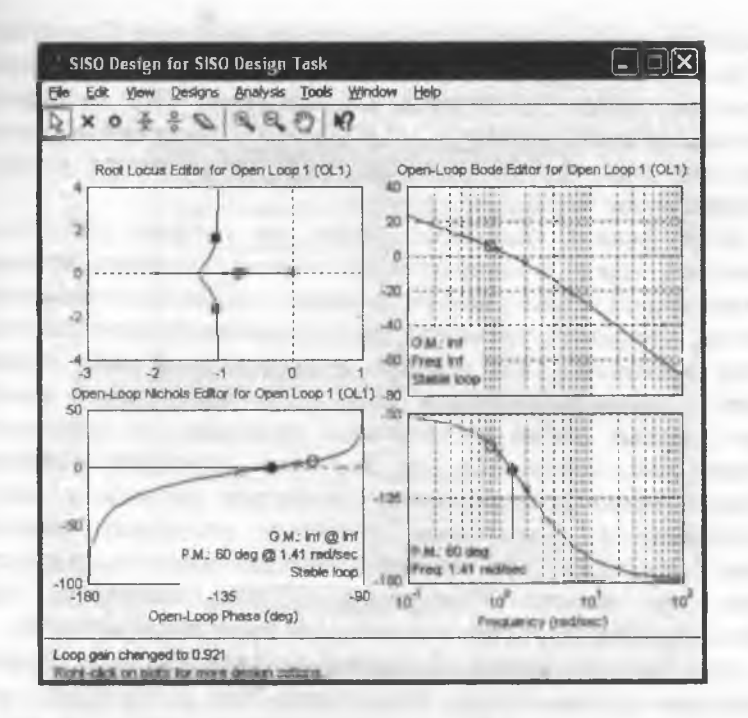

Рисунок 3.11

Опция меню Analysis окна SISO Design for SISO Design Task качестве вспомогательных графиков позволяет выбрать  $\overline{B}$ комбинации сигналов: Response предустановленные  $\mathsf{to}$ **Step** Command (переходная характеристика замкнутой системы по выходам у и и относительно г), Rejection of Step Disturbance (переходная характеристика замкнутой системы по выходу у относительно dy и du), Closed-Loop Bode и Compensator Bode (ЛЧХ для замкнутой системы и регулятора), Open-Loop Nyquist (АФЧХ для разомкнутой системы). Опция Other Loop Responses просто вызывает уже известное окно Analysis Plots.

Опция File-Toolbox Preferences позволяет на вкладке Options задать величину зоны  $\Delta$  для контроля времени регулирования (по умолчанию 2 %), интервал для контроля времени нарастания (по умолчанию 10-90 %) и ограничение фазового угла величиной 180° (снять флажок Unwrap Phase). Исходная система с заданным регулятором имеет запасы устойчивости по амплитуде  $Gm = 21.6$  дБ при частоте 2.83 рад/с. по фазе Pm = Inf. показатели качества перерегулирование 7.42 %, время регулирования 4.36 с по уровню 2 %, установившаяся ошибка  $1 - 0.429 = 0.571$ . Текушие параметры точки под курсором и иные сведения отображаются в строке состояния внизу окна.

Если флажок Real-Time Update на графике LTI Viewer установлен, можно в интерактивном режиме подобрать желаемый вид переходной характеристики системы с заданными показателями качества, например, временем регулирования (соответствующий маркер вызывается, как обычно, в контекстном меню графика опцией Characteristics-Settling Time). Для этого левой кнопкой мыши двигают любой из частотных графиков для разомкнутой системы или полюс-нуль на корневом годографе, наблюдая непосредственно за изменением параметров качества и запасов устойчивости в обоих окнах. Отменить слеланные изменения можно в меню Edit-Undo. Изменить текущие параметры регулятора Compensator Editor. можно на вклалке например. залав необходимый коэффициент усиления для статической системы.

Для быстрой оценки приемлемости полученных результатов можно через опцию Design Requirements-New контекстного меню соответствующего графика задать допустимую зону - по запасам устойчивости для частотных графиков (рисунок 3.12) и по показателям качества для временных характеристик (рисунок 3.13), что приводит к установке ограничений (рисунок 3.14).

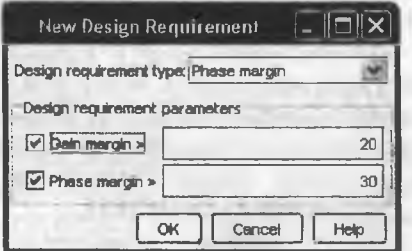

Рисунок 3.12

автоматической настройкой, для чего на Воспользуемся вкладке Automated Tuning можно выбрать метод настройки регулятора С из перечисленных: Optimization Based Tuning (по умолчанию). PID Tuning, IMC Tuning, LOG Synthesis и Loop Shaping.

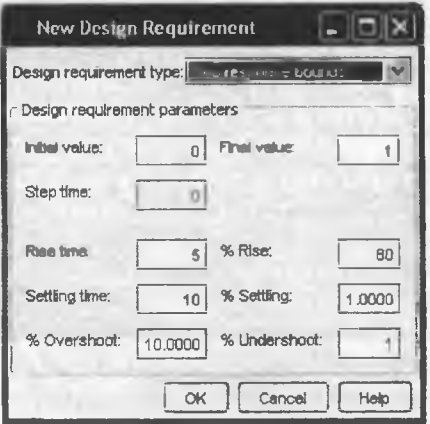

Рисунок 3.13

Выбрав опцию PID настройка, получим окно с выведенной передаточной функцией регулятора С, выбором метода настройки Classical design formulas (классическим) и Robust response time (по умолчанию), выбором режима проектирования Interactive (с участием пользователя) и Automatic (автоматически по балансу быстродействия и запасов устойчивости).

Оставим тип регулятора РІГ (регулятор РІ с установленным флажком «использовать реальное дифференцирующее звено дифференцирующий фильтр первого порядка»). Нажав кнопку Update Compensator, получим систему с передаточной функцией регулятора  $C = 1 \times (1 + 1.2s)/s$ , запасами устойчивости по амплитуде Gm = Inf, по фазе Pm =  $60^\circ$  при частоте 1.41 рад/с, нулевой установившейся ошибкой регулирования, перерегулированием 8.04 % и временем регулирования 2.79 с для зоны  $\Delta = 2$  % (рисунок 3.15,  $a$ ).

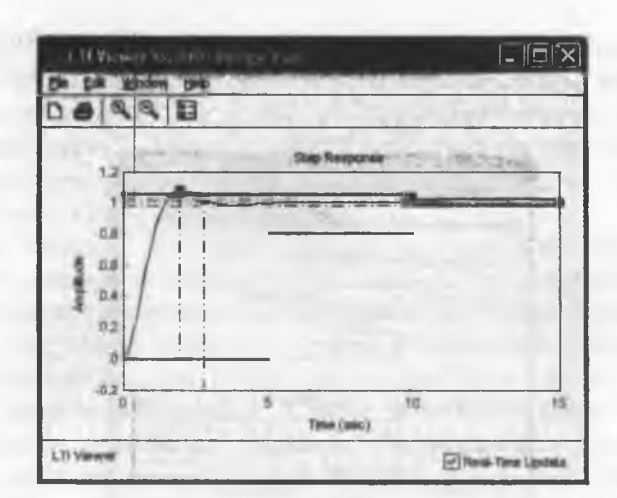

à

Рисунок 3.14

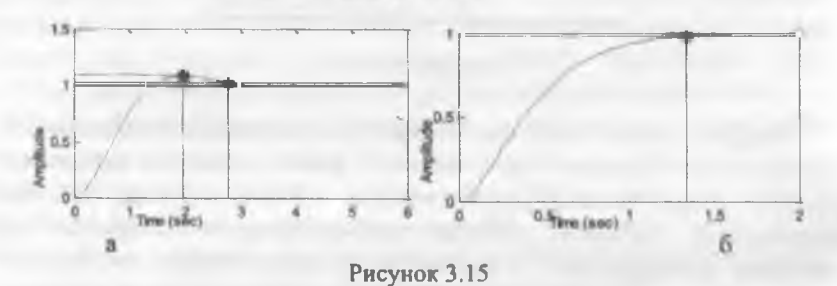

При выборе метода настройки с внутренней моделью объекта IMC получили ПФ регулятора C= 1.45×(1+s)(1+0.5s)/s/(1+0.12s) и следующие параметры системы: запасы по амплитуде Gm = Inf и фазе Pm = 76.3 ° при частоте 2.11 рад/с, перерегулирование 0 %, время регулирования 1.34 с, нулевая установившаяся ошибка (рисунок 3.15, б).

Для метода Optimization Based Tuning необходимо выбрать оптимизируемый регулятор (C, C1, C2, F) и его параметры на вкладке Compensators, задать ограничения Design Requirements в соответствующем графике (можно вызвать график Show Plots или добавить ограничения кнопкой Add new design requirements) и запустить процесс, щелкнув Start Optimization. Метод требует

установки пакета Simulink Design Optimization, полученный результат должен удовлетворять заданным ограничениям.

Контекстное меню, вызываемое правой кнопкой мыши на любом из графиков окна SISO Design for SISO Design Task (рисунок 3.16) позволяет самостоятельно корректировать структуру и параметры регулятора. Аналогичное меню появляется при щелчке правой кнопкой на поле Dynamics панели Pole/Zero вкладки Compensator Editor окна Control and Estimation Tools Manager. Отдельные кнопки Add real pole (добавить вещественный полюс, обозначается крестиком), Add real zero (добавить вещественный нуль, обозначается кружком), Add complex pole (добавить комплексный полюс). Add complex zero (добавить комплексный нуль). Delete pole/zero (удалить полюс/нуль) имеются в строке меню окна SISO Design for SISO Design Task.

В контекстном меню Add Pole/Zero предусмотрена также возможность добавить корректирующие звенья: интегратор, дифференциатор, фильтры Notch - режекторный (заграждающий), Lead - с опережением по фазе, Lag - с отставанием по фазе. Общий вид передаточной функции Lead и Lag фильтров (s - z)/(s - p), причем на отрицательной вещественной оси полюсы и нули этих фильтров располагаются последовательно  $|p_d| > |z_d| > |z_g| > |p_g|$ , где  $p_d$ и  $z_d$  - корни Lead фильтра,  $z_g$  и р<sub>е</sub> - корни Lag фильтра. Lead регулятор с опережением по фазе за счет вносимого им положительного угла сдвигает корневой годограф на комплексной влево, он улучшает быстродействие системы и плоскости увеличивает запасы устойчивости. Lag регулятор с отставанием по фазе противоположен по влиянию на временные характеристики и устойчивость, зато повышает точность в установившемся режиме.

| Add Pelas Terra.       | <b>Real Poin</b> |
|------------------------|------------------|
| Delete Pole/Zero       | Complex Pole     |
| Edit Compensator       | Integrator       |
| Gain Target            | Real Zaro        |
| Multimodel Display     | Complex Zero     |
| Design Requirements II | Differentialnr   |
| Grid                   | Lead             |
| Full View              | Lag              |
| Properties             | Notch            |
|                        |                  |

Рисунок 3.16
Средняя частота вносимого фильтрами фазового сдвига равна  $\sqrt{p}z$ , сам сдвиг не может превышать 70°.

Полоса подавления заграждающего Notch фильтра передаточной функцией второго порядка

$$
\frac{s^2+2\zeta_1\omega_s s+\omega_c^2}{s^2+2\zeta_2\omega_s+\omega_s^2}
$$

характеризуется шириной Notch Width W<sub>H</sub>-W<sub>L</sub>, глубиной Notch Depth  $\Delta$  (дБ) и центральной частотой Natural Frequency  $\omega_c$  (рисунок  $3.17$ ).

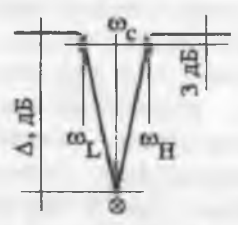

Рисунок 3.17

Глубина подавления определяется отношением коэффициентов демпфирования Damping  $\xi_2/\xi_1$ . При выборе в контекстном меню диаграммы Боде опции Notch появляется возможность выбрать место резкого локального снижения ЛАЧХ (щелкнув на графике и перемещая точку частоты подавления) и, тем самым, увеличить запас устойчивости по амплитуде. При выборе этой опции на вкладке Dynamics панели Pole/Zero окна Compensator Editor программа автоматически добавляет фильтр с параметрами Natural Frequency  $\omega_c = 1$ , Damping (Zero)  $\xi_1 = 0.1$ , Damping (Pole)  $\xi_2 =$ 1, Notch Depth  $\Delta$  = -20 dB, Notch Width (Log) 0.54483. Затем можно самостоятельно изменить значения этих параметров желаемым образом или переместить частоту подавления (кружок с крестиком) и граничные частоты (черные ромбики) на графике.

Чтобы устранить статическую ошибку в исходной системе, введем в состав регулятора интегратор. Теперь установившаяся ошибка равна нулю, зато ухудшились прочие параметры: Gm = 5.67 дБ, Pm = 26.3°, при колебательном переходном процессе

перерегулирование 49.5 % и время регулирования 28.7 с. Вызвав на Ореп-Loop Bode диаграмме контекстное меню, добавим щелчком левой кнопки мыши в нужном месте графика Lead-фильтр, его параметры (значения вещественных нуля, полюса и собственного фазового сдвига в градусах) можно корректировать на панели редактирования регулятора (рисунок 3.18). При ПФ регулятора  $0.5 \times (1+2.9s)/[s(1+0.5s)(1+0.1s)]$  обеспечены следующие показатели устойчивости и качества системы:  $Gm = 7.35$  дБ,  $Pm = 41.3$ °, статическая ошибка  $\varepsilon(\infty) = 0$ , перерегулирование 21.8%, время регулирования 9.3 с.

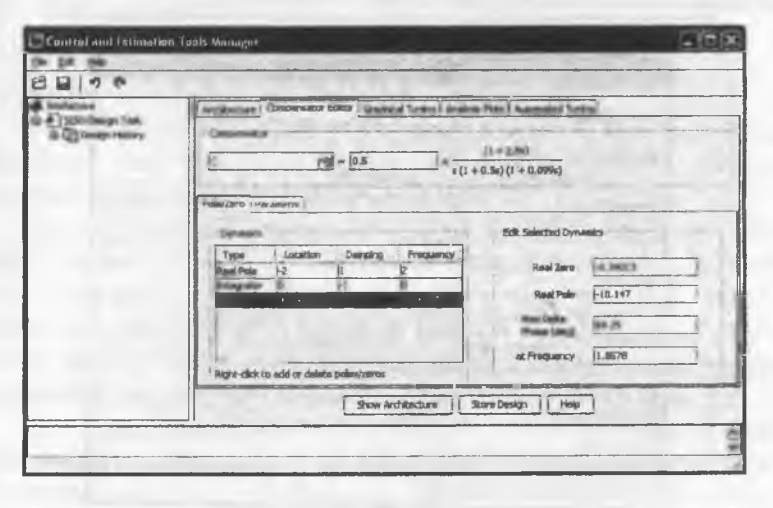

Рисунок 3.18

Полученные результаты через меню File-Export (рисунок 3.19) в виде отдельных объектов и структур можно передать в рабочее пространство Workspace или записать на диск как mat-файл. После двойного щелчка левой кнопкой мыши в колонке Export As можно задать собственное имя для выбранного объекта.

Если необходимо представить выбранный регулятор в стандартной форме с коэффициентами Кр, Кі, Кd пропорциональной, интегральной и дифференциальной составляющих, следует передать его параметры в Workspace, а затем преобразовать соответственно в PID или PIDSTD объект.

Через опцию Меню Tools-Draw Simulink Diagram возможно структурной построение схемы полученной системы  $\mathbf{C}$ присвоенными именами блоков (рисунок 3.20). Если параметры блоков He переданы  $\mathbf{B}$ Workspace, программа лелает это самостоятельно.

Всю последовательность операций по проектированию регулятора (текущий сеанс) можно сохранить для использования в будущем через меню Design History-Store Design или File-Save Session. Design Кнопкой Retrieve загружают сеанс, выбрав при необходимости из нескольких существующих.

| <b>SISO Tool Export</b>   |                  |      | $\blacksquare$             |
|---------------------------|------------------|------|----------------------------|
| Select design: [ current) | v                |      |                            |
| Select models to export:  |                  |      |                            |
| Component                 | <b>Export As</b> |      |                            |
| Compensator C             | c                |      | <b>Export to Workspace</b> |
| <b>Predier F</b>          | н                |      | Export to Disk             |
| Plant G                   | a                |      |                            |
| Sansor H                  | н                |      |                            |
| Closed Loop r to y        | $T_1$ $2y$       |      |                            |
| Cinsed Loop r to u        | $T_1$ 2u         |      |                            |
| Input Sensitivity         | S_in             |      |                            |
| <b>Output Sensitivity</b> | S_out            |      |                            |
| Noise Senstivity          | S_nokse          |      | Cencel                     |
| Open Loop L               |                  |      |                            |
| MiMO Closed Loop          |                  | إدنا | Help                       |
|                           |                  | D.   |                            |

Рисунок 3.19

Команда ritool является упрощенной формой команды sisotool. В ней также можно сразу указать объект регулирования plant. регулятор comp, место установки регулятора forward (в прямой цепи последовательно с объектом) и feedback (в цепи обратной связи), знак обратной связи -1 (отрицательная) или 1 (положительная обратная связь).

```
>> plant=tf(1, [1 2 3 4]); comp=tf(1, [1 0]);
>> rltool(plant, comp, 'forward', -1)
```
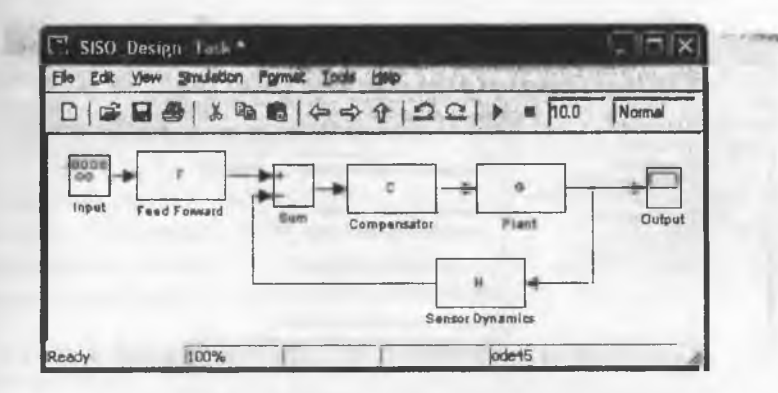

Рисунок 3.20

По умолчанию открывается единственное графическое окно с дальнейшие лействия годографом, однако **BCC** корневым соответствуют работе с инструментом sisotool.

При работе с S-моделью в Simulink через меню Tools-Control Design-Compensator Design вызывают окно Control and Estimation Tools Manager с выделенной в левом окне задачей Simulink Compensator Design Task. Справа на вкладке Tunable Blocks следует нажать Select Blocks и из занесенных в список блоков выбрать подлежащий настройке - поставить птичку у PID Controller, OK.

Кликнув правой клавишей мыши соответствующую ветвь схемы S-модели, в контекстном меню Linearization Points выбирают тип контрольной точки (Input Point, Output Point), выбор отмечается на схеме входящей или исходящей стрелкой с кружком и записывается на вкладке Closed-Loop Signals открытого окна. На вкладке Operating Points (рисунок 3.21) можно выбрать область линеаризации - с существующей рабочей точкой Existing Operating Points или в заданный момент моделирования Simulation Snapshot (с указанием времени фиксации). Наконец, нажимают Tune blocks. Возможные действия в окне Control and Estimation Tools Manager описаны ранее.

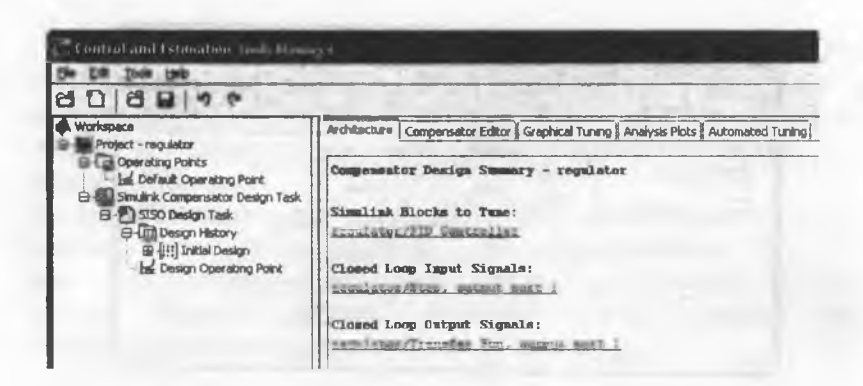

Рисунок 3.21

### 4. ОЦЕНКА УСТОЙЧИВОСТИ И КАЧЕСТВА САР

#### 4.1 Оценка запасов устойчивости САР

Проще всего устойчивость системы позволяют оценить критерии Гурвица, Рауса **MATLAB** функция или  $\overline{B}$ isstable(имя системы), возвращающая  $\theta$ 1 (устойчива). (неустойчива) или NaN (обычно для FRD систем), например

```
>> w=tf([1 2 3],[1 2 3 4 1]);>> isstable(w)
ans =
```
Однако в дипломном проекте важно не просто оценить устойчивость создаваемой САР, а определить запасы устойчивости этой системы, для чего служат критерии Найквиста, Николса и логарифмический критерий Боде.

При оценке устойчивости по критерию Найквиста следует задавать для анализа передаточную функцию разомкнутой (Open-Loop) системы, а на графике оценивать положение особой точки с координатами (-1, *j*0) - АФЧХ неустойчивой в замкнутом состоянии (Closed-Loop) системы охватывает эту точку.

Если имеется уже замкнутая система, передаточную функцию разомкнутой системы можно получить одним из следующих способов:

коэффициентов вычесть соответственно **ИЗ** полинома знаменателя передаточной функции замкнутой системы значения коэффициентов полинома числителя;

- разомкнуть систему, созданную в среде Simulink, убрав (Cut) главную обратную связь и подключив к точке разрыва выход Outl (рисунок 4.1), после чего передать параметры линеаризированной модели в рабочее пространство MATLAB.

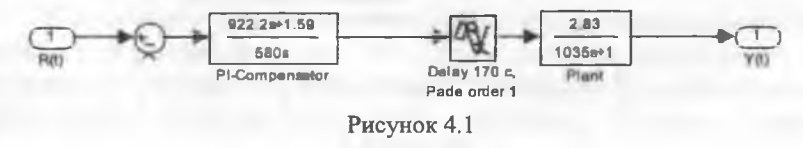

Первый способ может применяться только в случае охвата всей системы главной единичной отрицательной обратной связью, второй более универсален.

Сформировать в рабочем пространстве MATLAB модель по структурной схеме, созданной в конструкторе Simulink, позволяет команда [b,a]=linmod('имя модели'), где b и a - полиномы соответственно числителя и знаменателя ПФ объекта. Пусть имя разомкнутой системы w12 open.

```
\gg [b, a]=linmod('w12 open');
Returning transfer function model
     Передаточная функция разомкнутой системы
>> w12 open=tf(b.a)
Transfer function:
-0.004348 s<sup>2</sup> + 4.365e-005 s + 8.819e-008
```
 $s^3$  + 0.01273  $s^2$  + 1.137e-005 s

АФЧХ выводится опцией Plot Types-Nyquist в контекстном меню графоанализатора ltiview() или отдельной командой nyquist(), nyquistplot(). Рекомендуется убрать кривую для отрицательных частот командой в контекстном меню графика Show-Negative Frequences и подобрать масштаб по осям командой Properties-Limits (рисунок 4.2).

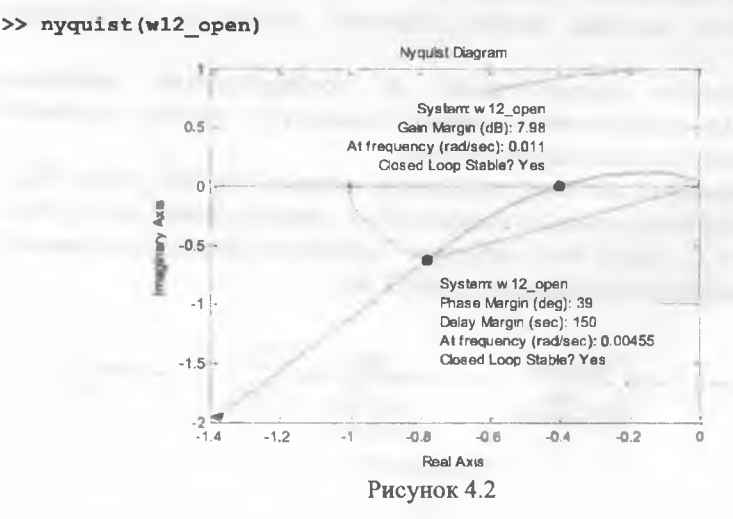

выборе в контекстном меню графика опций При Characteristics-Stability Margins в точках, отмеченных маркерами, указываются и соответствующие им частоты в рад/с, а также дается общая оценка устойчивости системы после замыкания единичной отрицательной обратной связью. Значение Inf говорит о том, что по данному параметру система имеет бесконечный запас устойчивости, отрицательные (для АФЧХ первого рода) или нулевые значения - об отсутствии запасов. Обратите внимание на то, что в СНГ максимальным значением запаса по фазе (100 %) считается не бесконечность как в МАТLAB, а 180°. После перехода от All Stability Margins к Minimum Stability Margins необходимо самостоятельно снять флажок у первой опции, иначе изменений не произойдет.

АФЧХ исследуемой системы в разомкнутом состоянии не охватывает точку с координатами (-1, j0), следовательно, система в замкнутом состоянии будет устойчивой. Об этом гласит и заключение по каждому из запасов Closed Loop Stable? Yes. Запас устойчивости по амплитуде Gain Margin равен Gm = 7.98 дБ, по фазе Phase Margin равен Pm = 39 град, по запаздыванию Delay Margin равен Dm = 150 с. Это превышает стандартные нормы соответственно 6 дБ и 30 град и удовлетворяет предъявляемым к САР требованиям.

В СНГ запас устойчивости принято считать равным расстоянию от критической точки до точки пересечения АФЧХ с отрицательной действительной полуосью, в данном случае A<sub>M</sub> = 1 -0.4= 0.6, что превышает норму запаса 0.5. На диаграмме Найквиста запас по модулю Gm (дБ) вычисляется по отношению единицы к отсекаемому на указанной полуоси отрезку.

Особенность АФЧХ нейтральной в разомкнутом состоянии системы (системы с нулевым полюсом) заключается в том, что она стремится к началу координат, начинаясь в бесконечности. Нейтральной в разомкнутом состоянии будет система с астатическим объектом регулирования, либо с И, ПИ, ПИД регулятором.

Распространенным инструментом оценки устойчивости систем является диаграмма Боде или ЛЧХ, вызов которой производится из командной строки обращением bode(sys), bode(num,den), bode(a,b,c,d), bode(sys1,sys2,...), с указанием крайних частот

bode(sys, {wmin, wmax}) или всего диапазона частот bode(sys, logspace(-2,2,100)), bode(sys, fr), из LTI Viewer опцией меню Plot Types-Bode. Дополнительными возможностями обладает функция bodeplot(). Выведем ЛЧХ для той же системы (рисунок 4.3) с отмеченными запасами устойчивости - опция Characteristics-Stability Margins. Для лучшей фиксации Minimum момента пересечения линии минус 180 град рекомендуется в опции контекстного меню Properties-Characteristics убрать флажок Unwrap Phase.

>> bode(w12 open), grid

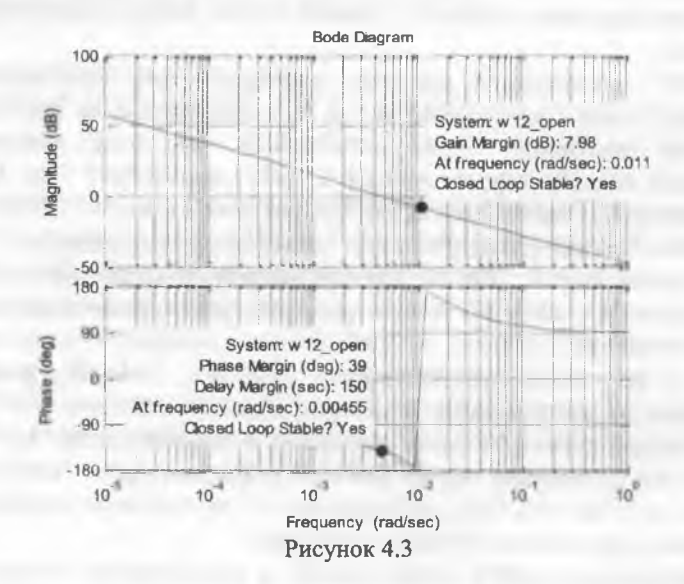

Диаграмма Николса является полной аналогией годографа Найквиста и предназначена для тех же целей. Она имеет три ОТЛИЧИЯ:

Найквиста если годограф строится в координатах действительная часть-мнимая часть на комплексной плоскости, то годограф Николса строится в дополняющих их координатах фаза (градусы)-амплитуда (децибелы);

- положение характеристики оценивается относительно точки с координатами (0 дБ, -180°);

- координатная сетка содержит как линии равных значений амплитуды, так и линии равных значений фазы замкнутой системы.

Для работы с экспериментальными данными диаграмма Николса удобнее годографа Найквиста, так как обычно в опытах производится замер отношения амплитуд и разности  $\theta$ a<sub>3</sub> гармонических сигналов на входе и выходе объекта. Построим график Николса для той же разомкнутой системы (рисунок 4.4).

#### >> nichols (w12 open)

Оценки запасов устойчивости полностью совпадают. Все проблемы оценки устойчивости систем особых  $\overline{B}$ случаях. характерные для критерия Найквиста, относятся и к диаграмме Николса, но дополнительные условия, вроде правила штриховки, здесь не применяются.

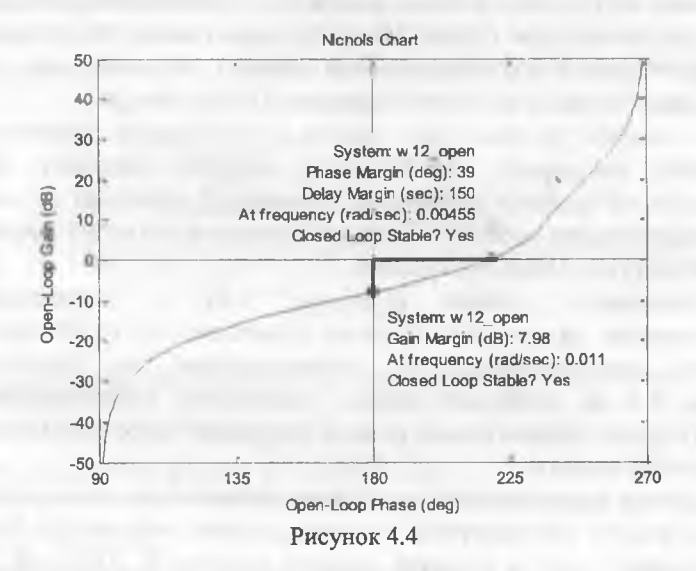

На диаграмме Николса (рисунок 4.5) неустойчивой в замкнутом состоянии системы кривая охватывает особую точку и запас устойчивости по амплитуде отрицателен, т. е. отсутствует.

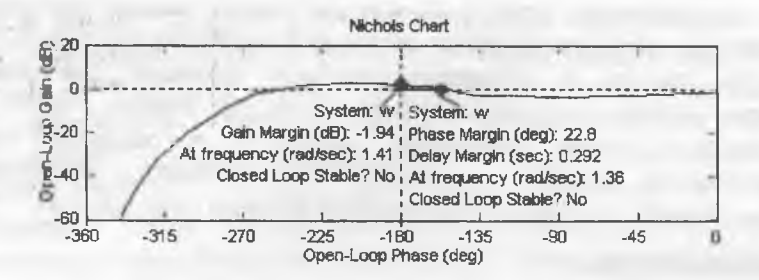

Рисунок 4.5

Замкнутая система устойчива, если годограф Николса разомкнутой системы проходит ниже точки с координатами (0 дБ. -180°). Запас устойчивости по амплитуде (Gain Margin) равен расстоянию от указанной точки до кривой по вертикали вниз, запас устойчивости по фазе (Phase Margin) - расстоянию от указанной точки до кривой по горизонтали вправо. В этой же точке рассчитывается запас по чистой задержке (Delay Margin).

Во многих случаях при оценке устойчивости дипломники допускают несколько характерных ошибок, которые легко обнаружить на графике Найквиста. Во-первых, забывают включить звено запаздывания вообще или указать порядок его аппроксимации рядом Паде (Pade Order) в Simulink.

Правильный график (рисунок  $4.2)$ порядком  $\mathbf{I}$  $\ddot{c}$ аппроксимации рядом Паде заметно отличается от ошибочного с порядком аппроксимации 0, установленным  $\overline{10}$ умолчанию (рисунок 4.6 а), поскольку имеет характерное закручивание по часовой стрелке относительно начала координат и гораздо меньшие запасы устойчивости.

Другими характерными ошибками являются анализ замкнутой системы вместо разомкнутой и использование регулятора без Исоставляющей, хотя в проекте заявлен именно И, ПИ или ПИД регулятор. При этом у систем с И-составляющей регулятора (нейтральных в разомкнутом состоянии) АФЧХ начинается в бесконечности (рисунок 4.2), чего не наблюдается у годографа Найквиста с ошибкой, если пользователь не разомкнул систему, либо вместо И, ПИ, ПИД регуляторов использовал фактически устройства без И-составляющей (рисунок 4.6 б), например, инерционное звено.

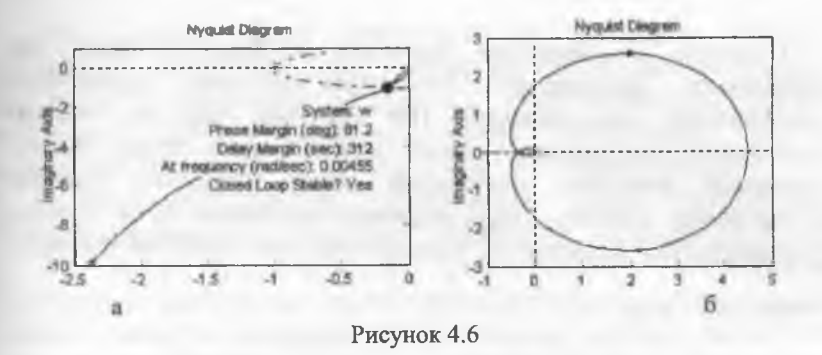

#### 4.2 Оценка показателей качества регулирования

Для анализа качества регулирования исследуется замкнутая  $w12$  closed (рисунок 4.7)  $\mathbf{C}$ заданным порядком система аппроксимации рядом Паде 1 в блоке транспортной задержки.

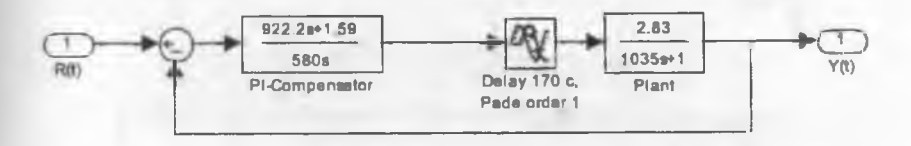

Рисунок 4.7

Получаем передаточную функцию замкнутой системы

 $[b, a] = limmod('w12 closed'); w12=tf(b, a)$ Returning transfer function model **Transfer function:**  $-0.004348$  s<sup>2</sup> + 4.365e-005 s + 8.819e-008  $s^3$  + 0.008383  $s^2$  + 5.502e-005 s + 8.819e-008

то, что у замкнутой системы Обратите внимание на отсутствуют нулевые полюса в знаменателе ПФ, хотя и имеется ПИ регулятор.

Построив  $\mathbf{c}$ помощью функции step(имя системы) или рафического ltiview(имя системы) анализатора переходную парактеристику для заданной ПФ (рисунок 4.8), на вклалке characteristics контекстного меню можно задать показ прямых оказателей качества: максимума (Peak Response), времени регулирования (Settling Time), времени нарастания (Rise Time) и установившегося значения DC Gain (Steady State или Final Value).

>> step(sys), grid

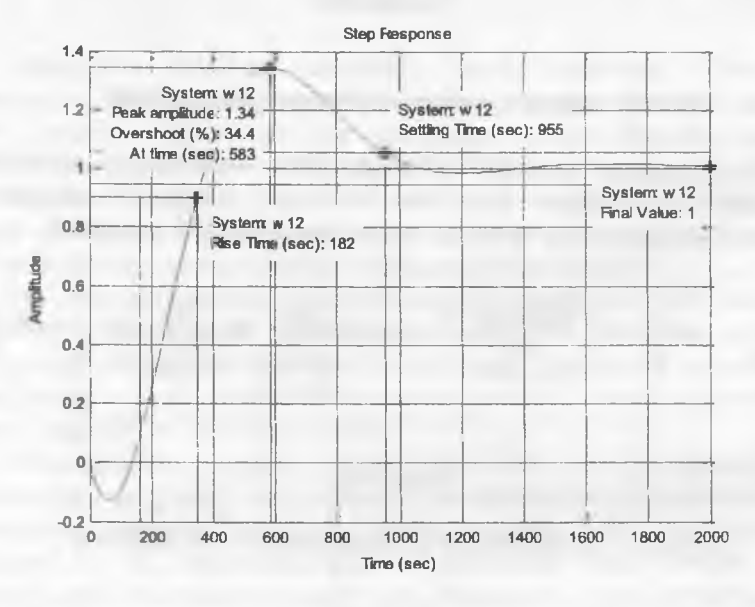

Рисунок 4.8

При работе с графиком step в окне редактирования свойств Properties Options (Characteristics) на вкладке необходимо обязательно проверить действительные значения зоны  $\Delta$  для оценки времени регулирования и интервала оценки времени нарастания, особенно при работе на компьютере общего пользования. Значения показателей качества определяются по табличке, формируемой при установке указателя мыши на маркеры графика, щелчок мышью табличку сохраняет.

Из графика время нарастания по диапазону  $(0,1-0,9)$ установившегося значения 182 с, время регулирования при ошибке 5 % равно 955 с, значение максимума 1.34 при времени достижения перерегулирование (Overshoot)  $34.4\%$ . максимума 583 c, установившееся значение 1, установившаяся ошибка  $\varepsilon(\infty) = 1 - 1 =$  $\overline{0}$ . Система астатическая относительно скачка воздействия. Перерегулирование незначительно превышает допустимую норму удовлетворяет поставленным 30 время регулирования  $\%$ . требованиям. Провал в начальной части переходной характеристики отражает наличие задержки 170 с, характер провала зависит от выбранного порядка аппроксимации Паде (первый, второй и т. д.) в блоке транспортной задержки. Например, при четвертом порядке переходная характеристика той же аппроксимации системы регулирования имеет вид (рисунок 4.9)

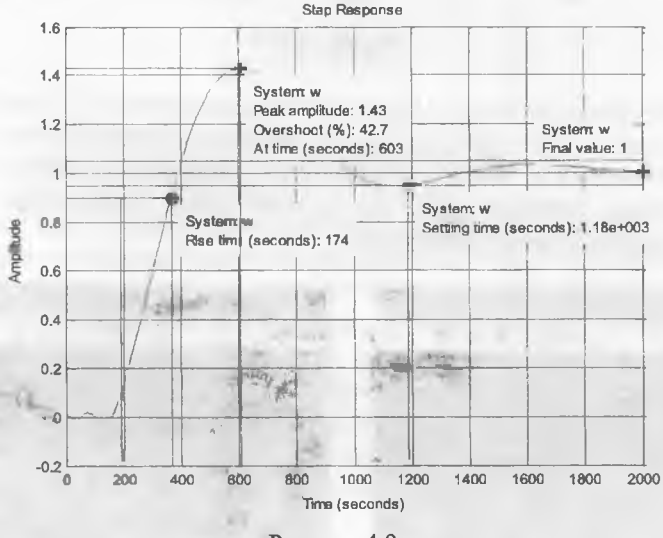

Рисунок 4.9

Показатели качества соответственно изменяются. Чем больше выбранный порядок Паде, тем сложнее передаточная функция системы, но тем ближе показатели качества к действительным.

Рассмотрим наиболее характерные ошибки, допускаемые при прямом анализе качества регулирования в дипломном проекте.

Если порядок аппроксимации Паде в звене транспортной задержки не задан (по умолчанию 0), отсутствует задержка в начальной части переходной характеристики - зачем же тогда в было моделирования установлено схеме звено чистого запаздывания? Все показатели качества изменяются.

Заметим, что осциллограф Scope на выходе структурной схемы (рисунок 4.10) при моделировании переходного процесса правильно передает задержку даже при порядке ряда Паде 0 (рисунок 4.11 а), однако не позволяет получить автоматически показатели качества.

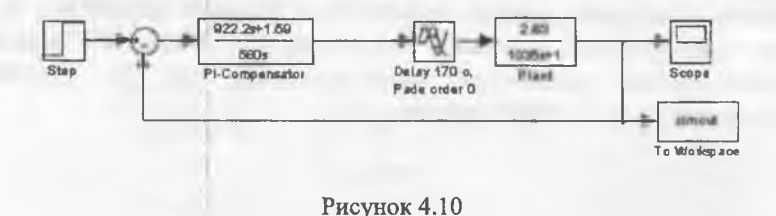

При использовании в схеме вместо заявленного ПИ регулятора инерционного звена образуется, как правило, статическая ошибка, т. е. установившееся значение переходной характеристики отличается от единицы (рисунок 4.11 б), на что автор выпускной работы зачастую не обращает внимания.

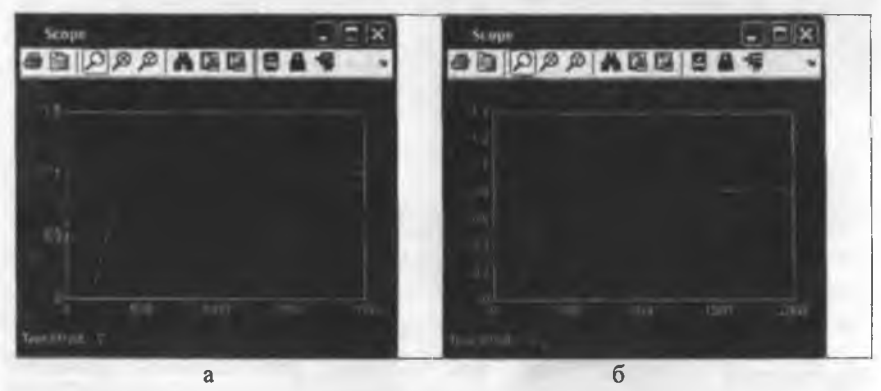

Рисунок 4.11

Если на выходе схемы поставить блок To Workspace (simout), в котором задать способ вывода аггау (массив), то после моделирования процесса можно получить точный график правильно показанной задержкой (рисунок 4.12).

>> plot(tout, simout), grid

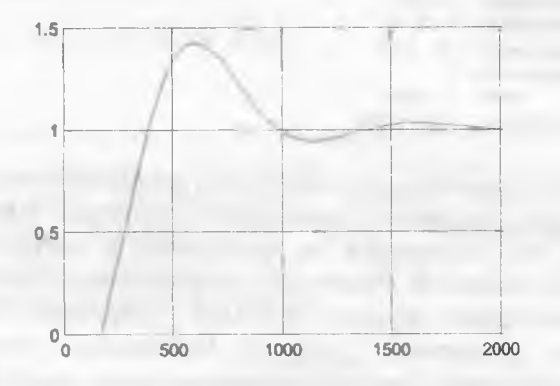

Рисунок 4.12

В старой версии MATLAB показатели качества по этому графику придется определять самостоятельно, в поздних для этого служит функция stepinfo(sys).

Функция stepinfo(имя системы) позволяет извлечь в виде структуры численные значения почти всех показателей качества без вывода графика (отсутствует только установившееся значение yfinal). Функция также имеет форму stepinfo(y,t,yfinal), т. е. может использовать любую временную характеристику, а если yfinal не задано, вместо него она использует значение на последнем отсчете.

Если величины зоны  $\Delta$  SettleTimeThreshold и интервала замера времени нарастания RiseTimeLimits отличаются от стандартных (2 % и 10-90 %), их необходимо при обращении к функции указывать специально.

Параметры SettlingMin и SettlingMax характеризуют наименьшее и наибольшее отклонения кривой в динамике от установившегося значения с момента первого пересечения кривой с линией установившегося значения.

```
>> stepinfo(simout, tout, 'SettleTimeThreshold', 0.05, ...
RiseTimeLimits', [0.1 0.91)
\sqrt{1}s =
        RiseTime: 173.3530
    SettlingTime: 1.2168e+003
     SettlingMin: 0.9461
     SettlingMax: 1.4262
       Overshoot: 42.1290
      Undershoot: 0
            Peak: 1.4262
        PeakTime: 595.7361
```
Следует отметить, что показатели, предоставляемые функцией stepinfo() для указанного переходного процесса, являются более точными, они отличаются от выводимых в графике step из-за влияния на последний неточности аппроксимации задержки рядом Паде.В последних версиях МАТLAВ существует возможность достаточно точного переходного процесса получения без структурной схемы. Для этого зададим в символической форме обе передаточные функции - регулятора сотр и объекта регулирования задержкой в виде функции exp(-tau\*s), замкнем plant c последовательно соединенные звенья единичной отрицательной обратной связью с помощью функции feedback(). При этом до задержкой обязательно должны быть замыкания звенья с переведены в пространство состояний функцией ss(), обратно в ПФ такие блоки не трансформируются.

>> s=tf('s'); переход к символической записи >> comp= $(922.2*s+1.59)/(580*s)$ ; регулятор >> plant=exp(-170\*s)\*2.83/(1035\*s+1); • объект регулирования >> sys=feedback(ss(comp\*plant),1) ' контур обратной связи и модель в пространстве состояний с внутренней задержкой 170 с  $a =$  $x1$  $x2$  $x1$  $-0.005314$  $-7.496e-006$  $x2$ 1  $\mathbf 0$  $n1$  $x1$  $0.0625$  $x2$  $\Omega$  $x2$  $x1$  $y1$ 0.06956 0.0001199

 $d =$  $n1$  $v1$  0

(values computed with all internal delays set to zero) Internal delays (seconds): 170

Continuous-time state-space model.

Результат содержит модель без задержки и отдельно хранимую внутреннюю задержку. Временные и частотные характеристики таких объектов рассчитываются гораздо точнее. чем при аппроксимации Пале. Показатели качества использовании  $4.131$ **(рисунок)** ближе регулирования  ${\bf K}$ результатам, представляемым функцией stepinfo().

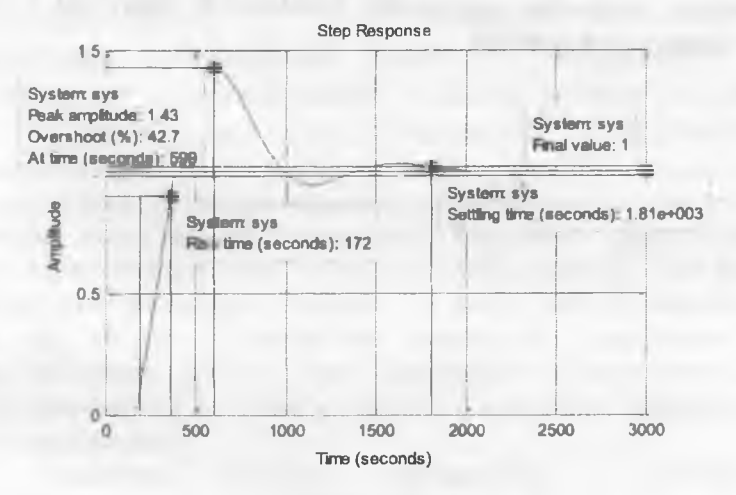

Рисунок 4.13

Изменяются и значения запасов устойчивости (рисунок 4.14), становится видным характерное для транспортной задержки большой величины закручивание кривой вокруг начала координат.

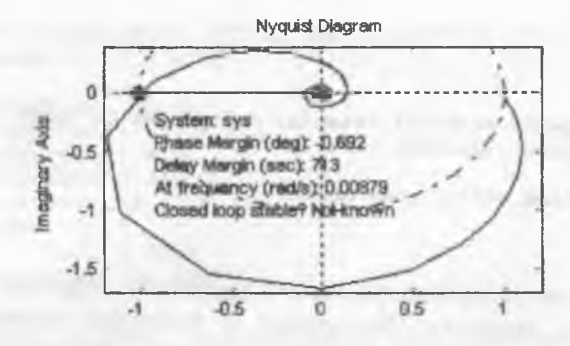

Рисунок 4.14

Если показатели качества регулирования или значения запасов устойчивости оказываются меньше установленных норм, следует выбрать параметры регулятора повторно и вернуться к оценке устойчивости и качества.

### **5. СОСТАВЛЕНИЕ ФУНКЦИОНАЛЬНЫХ СХЕМ АВТОМАТИЗАЦИИ**

### **5.1 Назначение функциональных схем, общие принципы построения**

Функциональные схемы являются основным техническим документом, определяющим функционально-блочную структуру отдельных узлов автоматического контроля, управления и регулирования технологического процесса и оснащение объекта управления приборами и средствами автоматизации (в том числе средствами телемеханики и вычислительной техники). Объектом управления в системах автоматизации технологических процессов является совокупность основного и вспомогательного оборудования вместе с встроенными в него запорными и регулирующими органами, а также энергии, сырья и других материалов, определяемых особенностями используемой технологии. Задачи автоматизации решаются наиболее эффективно тогда, когда они прорабатываются в процессе разработки технологического процесса. Создание эффективных систем автоматизации предопределяет необходимость глубокого изучения технологического процесса не только при его описании, но и при анализе особенностей монтажных, наладочных и эксплуатационных работ. При разработке функциональных схем автоматизации технологических процессов необходимо решить следующее:

получение первичной информации о состоянии технологического процесса и оборудования;

- непосредственное воздействие на технологический процесс для управления им;

- стабилизация технологических параметров процесса;

контроль и регистрация технологических параметров процессов и состояния технологического оборудования.

Указанные задачи решаются на основании анализа условий работы технологического оборудования, выявленных законов

и критериев управления объектом, а также требований, предъявляемых к точности.

Функциональные автоматизации, как задачи правило, реализуются с помощью технических средств, включающих в себя: отборные устройства, средства получения первичной информации, средства преобразования и переработки информации, средства представления и выдачи информации обслуживающему персоналу. комбинированные, комплектные вспомогательные  $\overline{M}$ устройства. Результатом составления функциональных схем являются:

выбор методов измерения технологических параметров;  $1)$ 

выбор основных технических средств автоматизации,  $2)$ наиболее полно отвечающих предъявляемым требованиям И условиям работы автоматизируемого объекта:

3) определение приводов исполнительных механизмов регулирующих запорных органов  $\overline{M}$ технологического оборудования, управляемого автоматически или дистанционно;

размещение средств автоматизации иа щитах, пультах, 4) технологическом оборудовании и трубопроводах и т. п. и определение способов представления информации о состоянии технологического процесса и оборудования.

Общие принципы, которыми следует руководствоваться при разработке функциональных схем автоматизации:

уровень автоматизации технологического процесса в  $\mathbf{D}$ кажлый период времени должен определяться He только целесообразностью внедрения определенного комплекса технических средств и достигнутым уровнем научнотехнических разработок, но и перспективой модернизации и технологических процессов. Должна развития сохраняться возможность наращивания функций управления;

при разработке функциональных и других видов схем  $2)$ автоматизации и выборе технических средств должны учитываться: вид и характер технологического процесса, условия пожаро- и взрывоопасности, агрессивность и токсичность окружающей среды и т. д.; параметры и физико-химические свойства измеряемой среды; расстояние от мест установки

датчиков, вспомогательных устройств, исполнительных механизмов, приводов машин и запорных органов до пунктов управления и контроля; требуемая точность и быстродействие средств автоматизации;<br>3) система автоматизации технологических

3) система автоматизации технологических процессов должна строиться, как правило, на базе серийно выпускаемых средств автоматизации и вычислительной техники. Необходимо стремиться к применению однотипных средств автоматизации и предпочтительно унифицированных систем, характеризуемых простотой сочетания, взаимозаменяемостью и удобством компоновки на щитах управления. Использование одно типной аппаратуры дает значительные преимущества при монтаже, наладке, эксплуатации, обеспечении запасными частями и т. п

4) в качестве локальных средств сбора и накопления первичной информации (автоматических датчиков), вторичных приборов, регулирующих и исполнительных устройств следует использовать преимущественно приборы и средства автоматизации Государственной системы промышленных приборов (ГСП).

#### **5.2 Изображение технологического оборудования,** средств **измерения и автоматизации**

Технологическое оборудование и коммуникации при разработке функциональных схем должны изображаться, как правило, упрощенно, без указания отдельных технологических аппаратов и трубопроводов вспомогательного назначения. Однако изображенная таким образом технологическая схема должна давать ясное представление о принципе ее работы и взаимодействии со средствами автоматизации. На технологических трубопроводах обычно показывают ту регулирующую и запорную арматуру, которая непосредственно учавствует в контроле и управлении процессом, а также запорные и регулирующие органы, необходимые для определения относитель ного расположения мест отбора импульсов или поясняющие

необходимость измерений. Технологические аппараты трубопроводы вспомогательного назначения показывают только в случаях, когда они механически соединяются или взаимодействуют со средствами автоматизации. В отдельных случаях некоторые элементы технологического оборудования допускается изображать на функциональных схемах в виде прямоугольников с указанием наименования этих элементов или не показывать вообше. Около датчиков, отборных, приемных и других подобных по назначению устройств следует указывать наименование того технологического оборудования, к которому они относятся.

Основное буквенное обозначение вписывают в верхнее поле условного графического обозначения прибора (окружности, овала). В поле под чертой указывают позиционное обозначение данного прибора в конкретной схеме измерения, регулирования, сигнализации управления. Принята следующая очередность записи информации в буквенном условном обозначении.

Сначала записывают обозначение основной измеряемой величины и ее уточнение, если это требуется.

Затем указывают функциональные признаки прибора, которые, если их несколько у прибора, также записывают в строго определенной последовательности: показание *I*; регистрация R; регулирование, управление  $C$ ; включение, отключение, переключение S; сигнализация A.

Щиты и пульты систем автоматизации технологических процессов изображают на схемах в виде прямоугольников, размеры которых определяются местом, необходимым лля изображения в них условных графических обозначений приборов и средств автоматизации, устанавливаемых на них.

В отличие от обозначения приборов, все без исключения исполнительные механизмы обозначают квадратиком или кружком Небольшой связи. размер обозначения с отрезком линии объясняется тем, что в него не требуется вписывать буквенное обозначение. Основные значения первой буквы приведены в таблице 5.1.

Таблица 5.1

| Обозн.             | Основное значение<br>первой буквы,<br>обозначающее<br>измеряемую величину | Обозн.       | Основное значение<br>первой буквы,<br>обозначающее<br>измеряемую величину |
|--------------------|---------------------------------------------------------------------------|--------------|---------------------------------------------------------------------------|
| D                  | Плотность                                                                 | P            | Давление, вакуум                                                          |
| E                  | Любая электрическая<br>величина                                           | $\mathbf K$  | Время, временная<br>программа                                             |
| G                  | Размер, положение,<br>перемещение                                         | $\mathbb{R}$ | Радиоактивность                                                           |
| F                  | Расход                                                                    | S            | Скорость, частота                                                         |
| H                  | Ручное воздействие                                                        | T            | Температура                                                               |
| $\overline{O}$     | Величина,<br>характеризующая<br>качество: состав,<br>концентрацию         | U            | Несколько<br>разнородных<br>измеряемых величин                            |
|                    | Уровень                                                                   | $\mathbf{V}$ | Вязкость                                                                  |
| $\mathsf{M}% _{H}$ | Влажность                                                                 | W            | Macca                                                                     |

В таблице отсутствуют буквы А, В, С, I, К, О, V, 2. Эти буквы являются резервными и могут быть использованы в необходимых случаях, для ввода информации, не предусмотренной ГОСТ. Буква X не рекомендуется к применению.

Дополнительный ручной привод исполнительного механизма изображают в виде Т-образного символа на боковой стороне квадратика либо буквой Н, вписанной в окружность. Собственно регулирующий орган изображают аналогично трубопроводной арматуре.

Для обозначения функций, выполняемых прибором, служат семь букв, приведенные в таблице 5.2.

Таблица 5.2

| <b>Обозн</b>   | Отображение<br>информации | 6озн        | Формирование<br>выходного<br>сигнала      | Эбозн       | Дополнительное<br>значение                |
|----------------|---------------------------|-------------|-------------------------------------------|-------------|-------------------------------------------|
| $\overline{A}$ | Сигнализация              | $\mathbf C$ | Регулирование,<br>управление              | $\mathbf H$ | Верхний предел<br>измеря-емой<br>величины |
|                | Показание                 | S           | Включение,<br>отключение,<br>переключение | L           | Нижний предел<br>измеря-емой<br>величины  |
| R              | Регистрация               |             |                                           |             |                                           |

Функция, выполняемая прибором, может быть обозначена также буквами E, G, V, являющимися резервными.

Дополнительно функциональные признаки приборов и средств автоматизации обозначают четырьмя основными буквами:  $E$ - чувствительный элемент (устройства, выполняющие первичное преобразование); Т - дистанционная передача (промежуточное преобразование с дистанционной передачей сигнала); К - станция управления, входящая в состав прибора; У - преобразование, вычислительные функции (преобразование сигналов и вычислительных устройств).

Для уточнения измеряемого параметра предусмотрено четыре дополнительных буквенных обозначения: D - разность, перепад; F - соотношение, доля, дробь; I - автоматическое переключение, обегание; Q - интегрирование, суммирование по времени.

устройство прибора, Контактное выполняющее коммутационные операции (включение, отключение, блокировку и т. п.), обозначают буквой S.

Если контактное устройство наряду с коммутационными выполняет и сигнальные функции, то в этом случае для его обозначения используют буквы S и A. В то же время для обозначения функции регулирования букву S в обозначение прибора или средства автоматизации не вводят.

В качестве примера рассмотрим функциональную схему автоматизации процесса сушки исходного материала (рисунок 5.1), которая была разработана на основании мнемонической схемы. Функциональная схема разъясняет процессы, протекающие в отдельных цепях схемы.

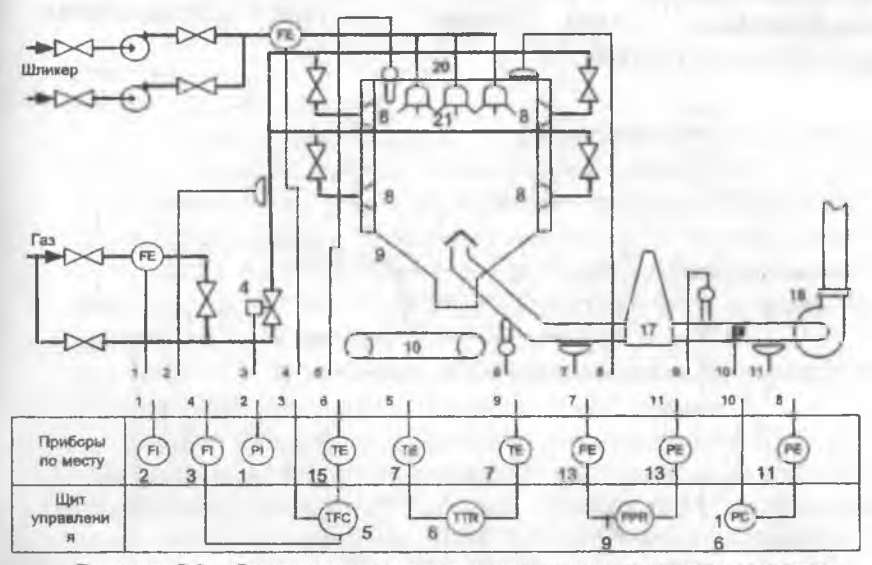

Рисунок 5.1 - Функциональная схема регулирования процесса сушки **шликера**

В состав схемы контроля процесса входят контроль давления газа и шликера, осуществляемые манометрами 1 и 2; контроль температур в различных точках сушилки, производимый малоинерционными термопарами 7 с записью показаний на многоточечном автоматическом потенциометре 6. Расход шликера измеряется индукционным расходомером, состоящим из датчика 22 и измерительного блока 3. Контроль за аэродинамическим режимом осуществляется дифтягомерами 13 и регулирующим блоком 19.

Система автоматического регулирования процесса включает два контура регулирования. Первый стабилизирует аэродинамический режим по величине разрежения в потолке сушилки,

воздействуя с помощью регулирующего прибора 11 и исполнительного механизма 16 на заслонку трубопровода отсоса 14.

Второй контур регулирует тепловой режим по сигналу термопары, измеряющей температуру отходящих газов 7, которая подключена на вход регулирующего прибора 15, воздействующего через исполнительный механизм 5 на заслонку 4 газопровода. Функциональная схема второго контура регулирования представлена на рисунке 5.2.

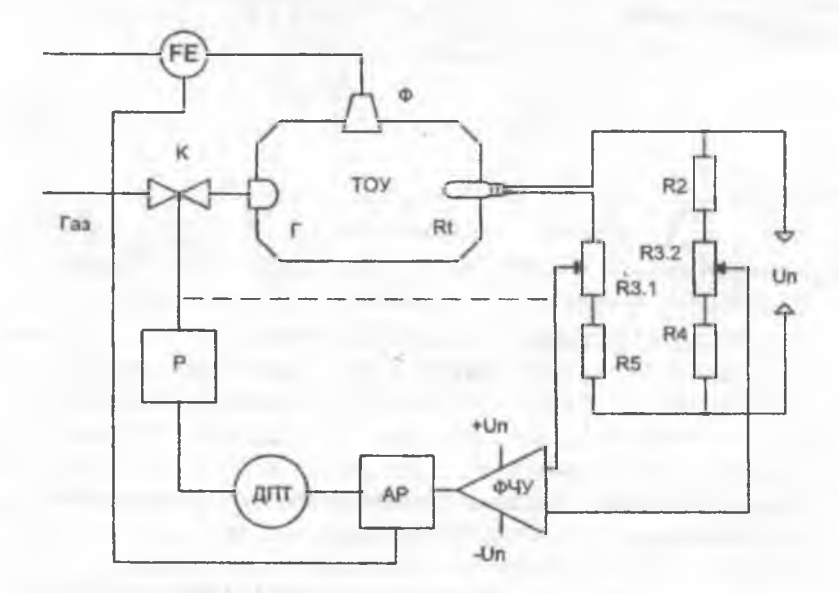

Рисунок 5.2 - Функциональная схема контура регулирования теплового режима процесса сушки шликера

На функциональной схеме контура регулирования используются следующие обозначения:

- технологический объект автоматизации ТОУ;

- механические форсунки Ф;
- $-$  инжекционные горелки  $\Gamma$ ;
- датчик температуры Rt;
- датчик расхода шликера РЕ;
- редуктор Р;

- двигатель постоянного тока ДПТ;

- автоматический регулятор АР;

- фазочуствительный усилитель ФЧУ;

- клапан К.

Заданное значение температуры устанавливается путем перемещения движка потенциометра КЗ.2. Потенциометр К3.1 служит для коррекции равновесия мостовой схемы, собранной на резисторах Rt, R2, R4, R5, R3.1, R3.2, при значении температуры в сушилке, равной заданной.

Мостовая схема выполняет функции задатчика температуры, элементасравнения и обратной связи через резистор Rt.

Заданное значение температуры устанавливается путем перемещения движка потенциометра КЗ.2. Потенциометр К3.1 служит для коррекции равновесия мостовой схемы, собранной на резисторах Rt, R2, R4, R5, R3.1, R3.2, при значении температуры в сушилке, равной заданной.

Мостовая схема выполняет функции задатчика температуры, элемента сравнения и обратной связи через резистор К1.

Сигнал, снимаемый с движков потенциометров К3.1 и КЗ.2, подается на вход фазочувствительного усилителя. В зависимости от направления разбаланса мостовой схемы ФЧУ вырабатывает сигнал соответствующей полярности, обеспечивая включение ДПТ на устранение возникшего рассогласования. ДПТ в свою очередь через редуктор приоткрывает или подзакрывает клапан, который регулирует подачу газа в сушилку.

Система регулирования работает следующим образом. В некоторый момент времени в сушилке поддерживается температура, заданная с помощью потенциометра КЗ.2. Мостовая схема находится в равновесии и ток в диагонали моста, образованной движками потенциометров К3.1 и КЗ.2 отсутствует. Сигнал на выходе усилителя равен нулю.

При изменении влажности шликера, поступающего из форсунок вызывает изменение термодинамического равновесия в сушилке и температура отходящих газов изменяется. Причем при увеличении влажности температура снижается, а при уменьшении влажности температура повышается.

Изменение температуры воспринимается термосопротивлением К1, которое изменяет свое значение. Это в езою очередь вызывает нарушение равновесия мостовой схемы и появление тока на входе усилителя ФЧУ. В зависимости от знака рассогласования исполнительный механизм (ДПТ и Р) начнет приоткрывать или подзакрывать заслонку клапана К, обеспечивая тем самым изменение подачи газа к горелкам. Интенсивность сгорания газа будет изменяться, восстанавливая в сушилке термодинамический баланс. При этом будет изменяться значение термрмосопротивления Rt и восстанавливаться равновесие мостовой схемы.

Следует отметить, что процесс изменения положения заслонки будет происходить до тех пор, пока не восстановиться равновесие мостовой схемы, при котором ток на выходе ФЧУ станет равным нулю и двигатель остановится. В этом случае на процесс регулирования температуры будет оказывать значительное влияние инерционность ТОУ, определяемая его постоянной времени Т. При больших значения Т. будет осуществляться чрезмерное открытие или закрытие заслонки клапана К и, соответственно, чрезмерная интенсивность горения газов. Это вызовет возможность дополнительного регулирования, направленного на устранение возникшей интенсивности горения и, следовательно, склонность системы автоматизации к автоколебаниям и неустойчивому характеру работы.

Для устранения этого недостатка необходимо ввести местную дополнительную обратную связь по положению заслонки клапана К. Эта связь на функциональной схеме обозначена штриховой линией и обеспечивает восстановление равновесия мостовой схемы до того момента, пока произойдет перерегулирование по подаче газа к горелкам.

Аналогичное регулирование должно происходить и при изменении подачи (расхода) шликера к механическим форсункам. Так, например, при увеличении подачи шликера происходит изменение термодинамического режима в сушилке в сторону уменьшения » температуры отходящих газов и соответствующее изменение термосопротивления Rt. Равновесие мостовой схемы нарушается, исполнительный механизм приоткрывает заслонку клапана К, обеспечивая увеличение подачи газа к горелкам и интенсивности горения.

Система автоматизации должна обеспечить формирование дополнительного сигнала управления по возмущающему воздействию со стороны изменения подачи шликера.

Для анализа работы системы автоматизации удобно пользоваться структурно-функциональными схемами, отражающими функционирование отдельных элементов системы, их взаимосвязи и работу системы в целом.

На рисунке 5.3 приведена структурно-функциональная схема системы автоматизации процесса сушки шликера.

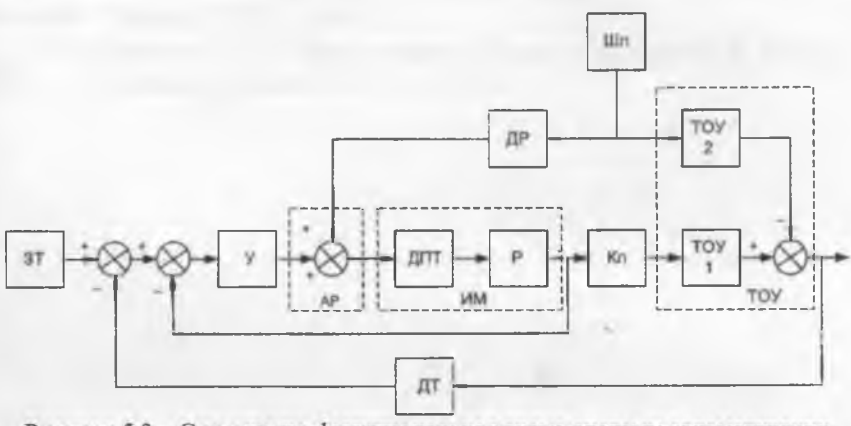

Рисунок 5.3 - Структурно-функциональная схема системы автоматизации сушки шликера

На структурно-функциональной схеме приняты следующие обозначения:

- задатчик температуры ЗТ;

- фазофувствительный усилитель У;

- автоматический регулятор АР;
- датчик расхода шликера ДР;
- источник подачи шликера Шл;

- клапан с заслонкой Кл.

Как видно из схемы, ТОУ представлен совокупностью двух составляющих: одна из которых по управляющему воздействию от заданной температуры отходящих газов, а вторая - по возмущающему воздействию от расхода шликера.

**При написании пояснительной записки дипломного проекта в технологическом разделе необходимо привести описание всех элементов системы автоматизации с указанием основных характеристик.**

#### ЛИТЕРАТУРА

1 Экспериментальное определение динамических характ ристик промышленных объектов управления / В. С. Балакире Е. Г. Дудников, А. М. Цирлин. - М. : Энергия, 1967. - 232 с.

2 Основы теории и элементы систем автоматического регулирования : учебник для вузов / В. Ю. Каганов, Г. М. Глинко М. Д. Климовицкий. - М. : Металлургия, 1987. - 270 с.

3 Бороденко В. А. Практический курс теории линейных систем автоматического регулирования : учебно-методическое пособие. Павлодар : Кереку, 2007. - 260 с.

4 Бороденко В. А. Исследование систем управления в среде МаЙаЬ. - Павлодар : Кереку, 2011. - 318 с.

# **СОДЕРЖАНИЕ**

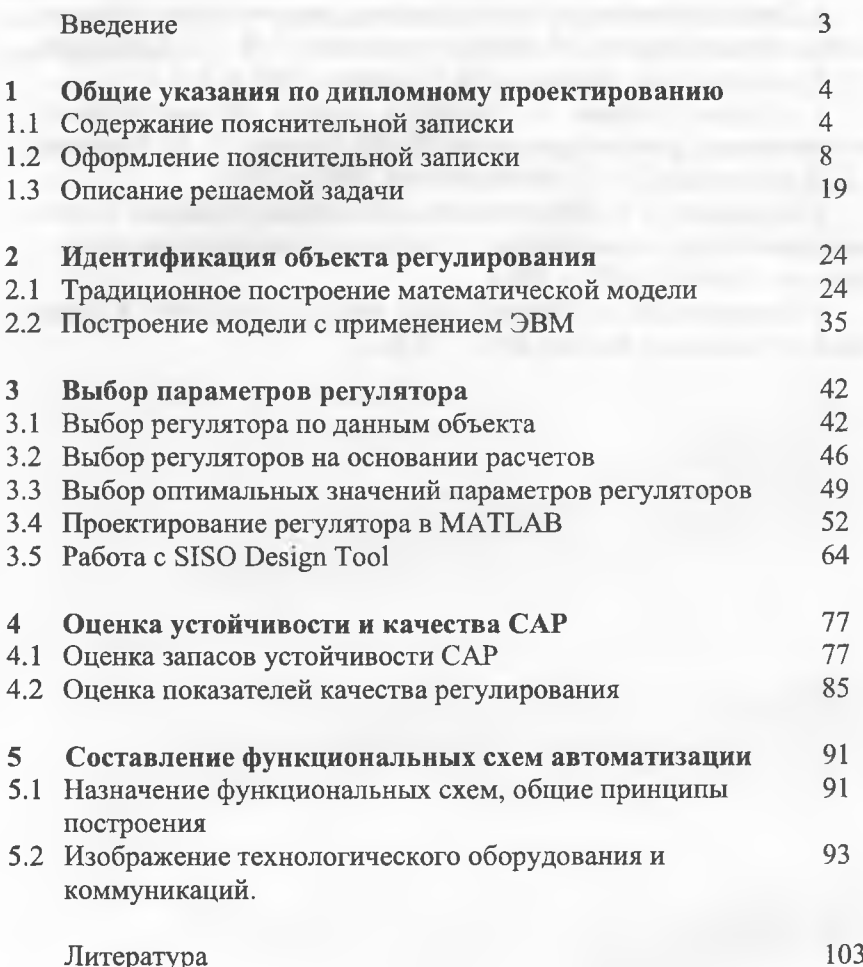

 $\mathbf{R}$ 

У.К. Жалмагамбетова, О.А. Андреева

# **ДИПЛОМНОЕ ПРОЕКТИРОВАНИЕ**

Методические указания для студентов специальности 5В0702 «Автоматизация и управление»

> Пішімі 60x100 1/16 Тығыздығы 80 гр./м<sup>2</sup>. Қағаздың ақтығы 95%. Кагазы офсетпк. РИЗО басылымы. Келеий 108 бег. Шартгы баспатабагы 6.75

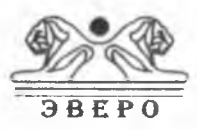

«Эверо» баспасында басылымга дайындалды жэне басып шыгарыдды КР, Алматы, Байтурсыкулы к., 22. тел.: 8 (727) 233 83 89,233 83 43, 233 80 45,233 80 42 е-mail: evero08@mail.ru